# USS link for:

- **▪ POSIDRIVE® FAS 4000**
- **▪ POSIDRIVE® FDS 4000**
- **▪ POSIDYN® SDS 4000**

**Documentation** 

**Before commissioning the option please read these instructions and the installation and operating instructions for**

- **▪ POSIDRIVE® FAS 4000 (publ.-no. 441581) and**
- **▪ POSIDRIVE® FDS 4000 (publ.-no. 441408) and**
- **▪ POSIDYN® SDS 4000 (publ.-no. 441449)**

**and strictly follow them!**

MANAGEMENTSYSTEM

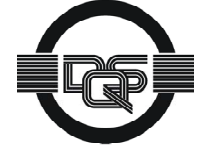

certified by DQS according to ISO 9001, ISO 14001 Reg-No. 25780

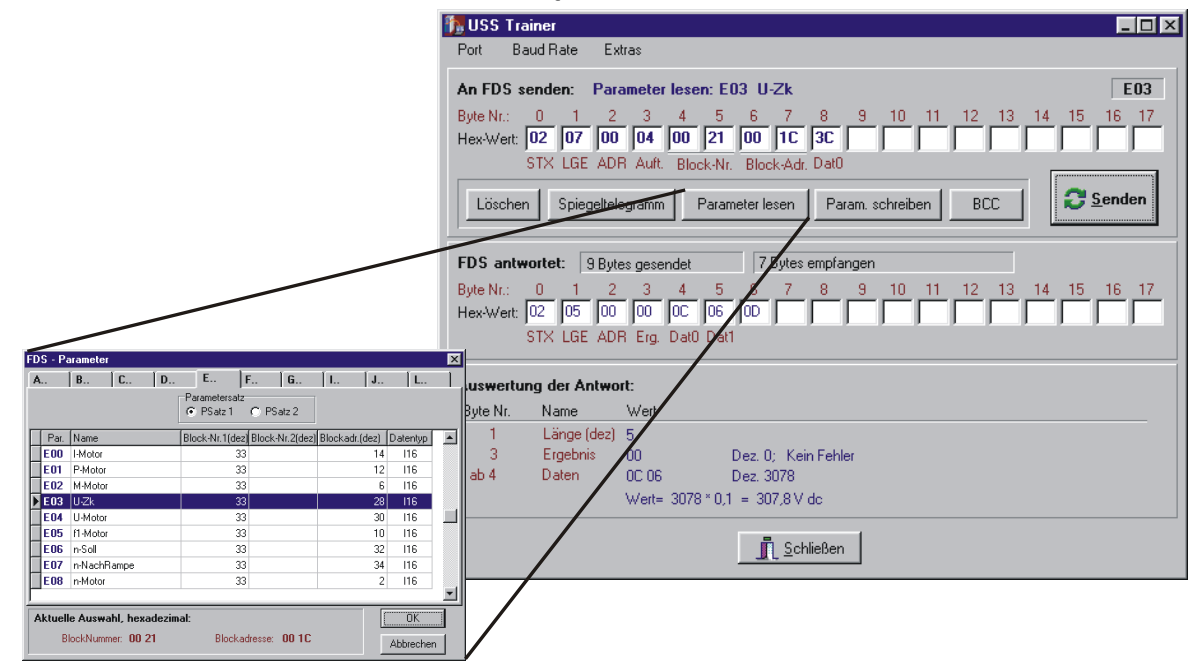

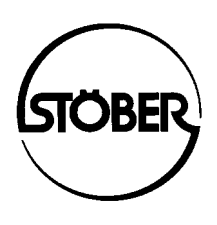

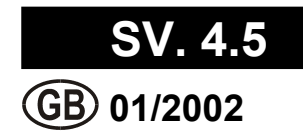

Table of contents

### **Table of Contents**

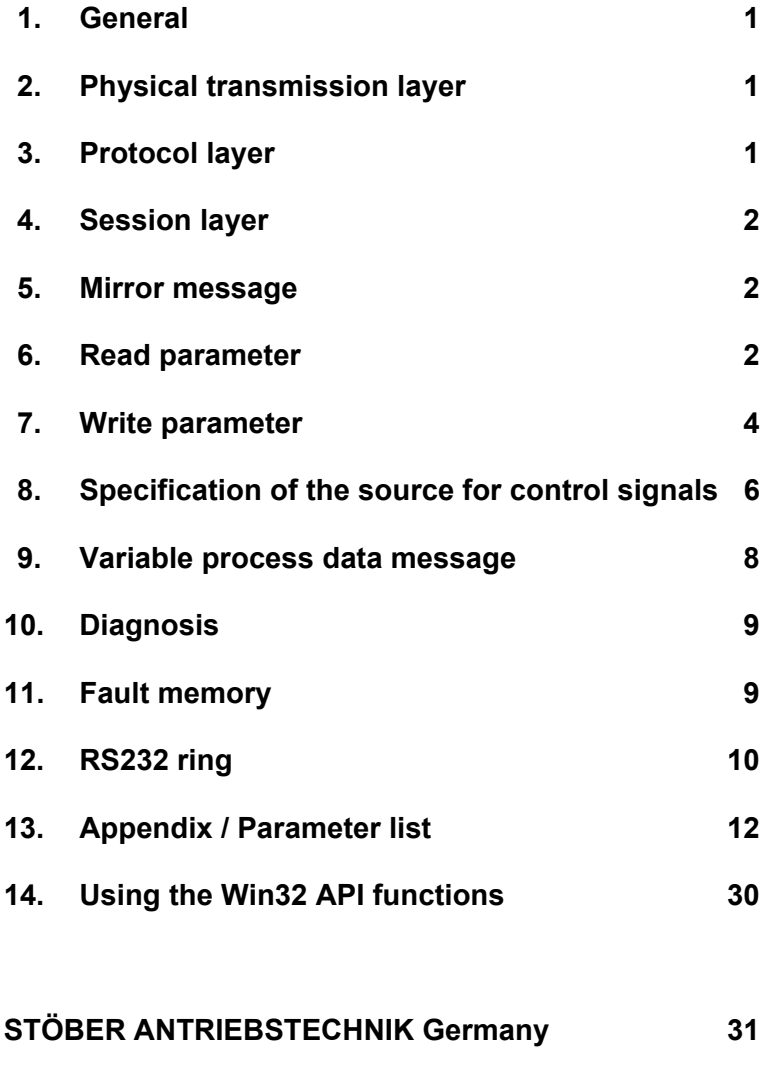

**STÖBER ANTRIEBSTECHNIK International 33**

1. General

2. Physical layer 3. Protocol layer

#### **1 GENERAL**

This document describes serial communication with **POSIDRIVE**® FAS 4000, FDS 4000 frequency inverters and **POSIDYN®** SDS 4000 servo inverters from software version 4.5E onward. Some of the functions described here are already available with software version 3.2 and higher. We do not warrant that the information provided here is free from errors. STÖBER Antriebstechnik reserves the right to change these specifications without prior notice.

Overview of the communication layers implemented in the inverter:

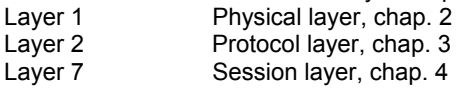

The "USS Trainer" software for Windows 95 provides a simple introduction to unit parameterization with the USS protocol. The "USS Trainer" software is available on request from STÖBER Antriebstechnik.

#### **2 PHYSICAL LAYER**

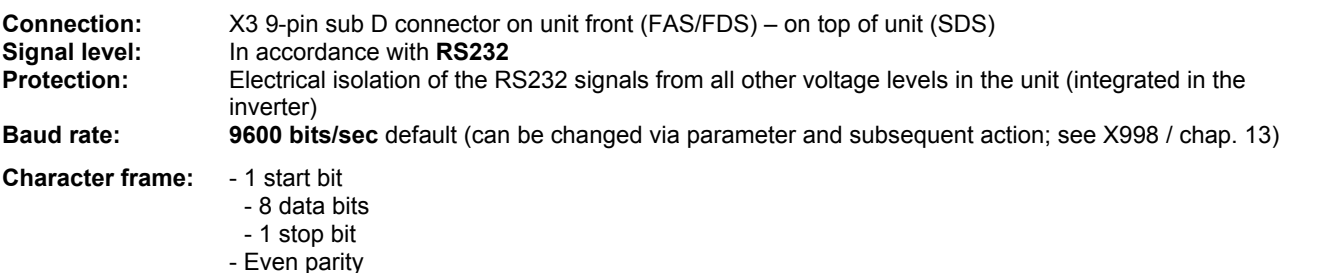

**Pin assignment:** The pin assignment of the master shown below is the standard PC assignment (9-pin sub D).

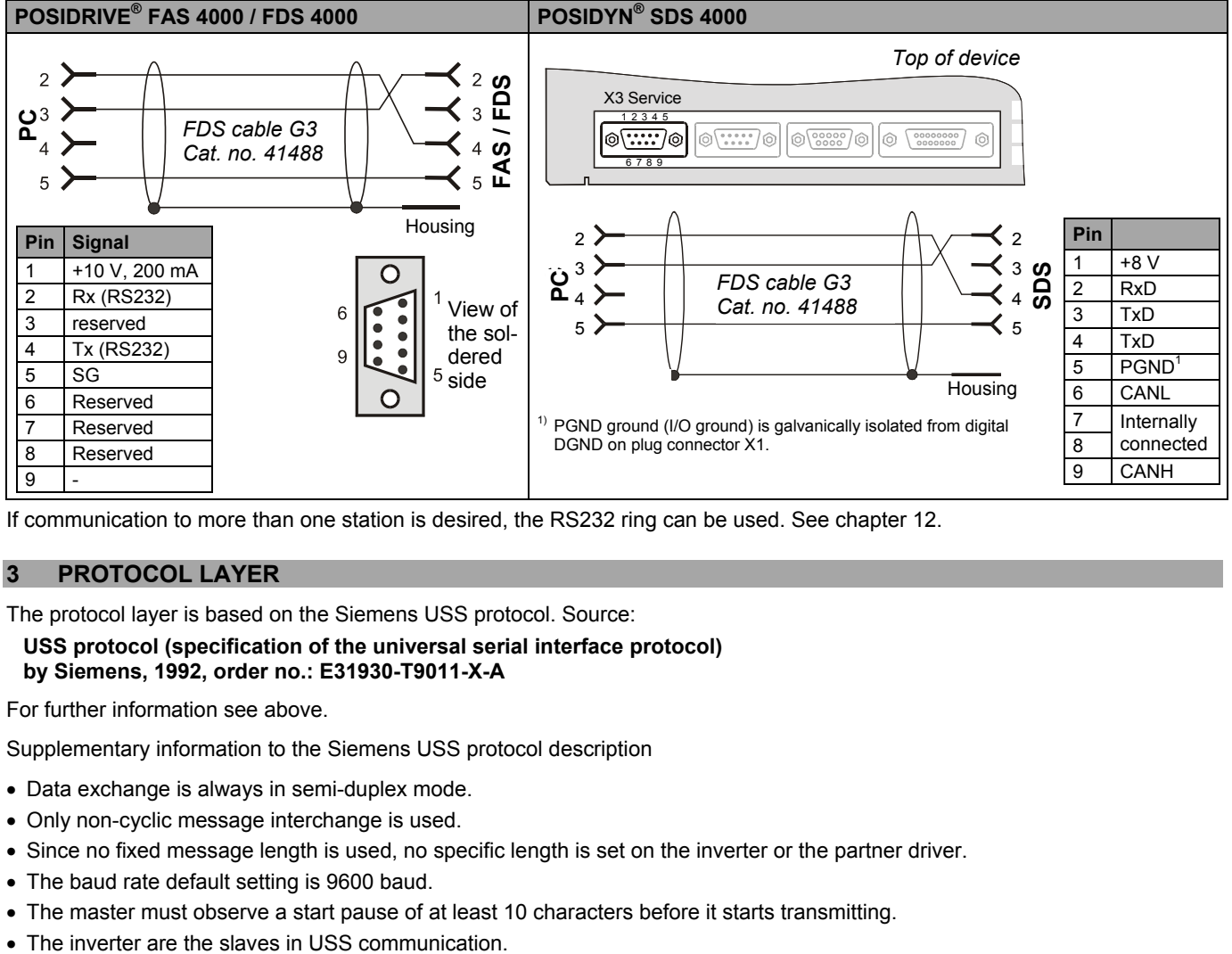

If communication to more than one station is desired, the RS232 ring can be used. See chapter 12.

#### **3 PROTOCOL LAYER**

The protocol layer is based on the Siemens USS protocol. Source:

#### **USS protocol (specification of the universal serial interface protocol) by Siemens, 1992, order no.: E31930-T9011-X-A**

For further information see above.

Supplementary information to the Siemens USS protocol description

- Data exchange is always in semi-duplex mode.
- Only non-cyclic message interchange is used.
- Since no fixed message length is used, no specific length is set on the inverter or the partner driver.
- The baud rate default setting is 9600 baud.
- The master must observe a start pause of at least 10 characters before it starts transmitting.
- 

4. Session layer

- The response delay time of the inverter (slave) can be up to approx. 100 ms. This must be taken into account when developing a driver for the USS master.
- The slave address default setting is zero (0) for all inverter units.

#### **4 SESSION LAYER**

The structure of the bytes of all communication services with the inverter is shown below as an example.

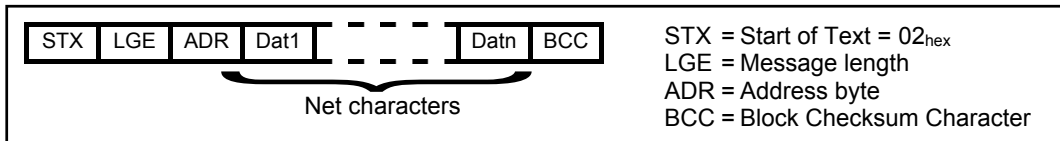

*Notes:*

- LGE: The byte for the message length contains the number of the bytes to follow, including BCC. LGE designates the number of net characters + 2.
- ADR: The serial address (**A80**) of the target unit is to be entered in bits 0 to 4 of the address byte. The default setting of this parameter is '0' for all inverters units. When the broadcast service is to be used, '1' is set in bit 5. Normally this bit is 0. 1 in bit 6 identifies the mirror message. Bit 7 is not used.
- BCC: Block checksum character. Contains the exclusive OR link of all previous bytes including STX.

The meaning of the net characters is defined in the session layer. The assignment of the net characters depends on the communication request.

The inverter recognizes three different types of jobs whose identifier is stored in the first byte of the net characters (*Dat1*).

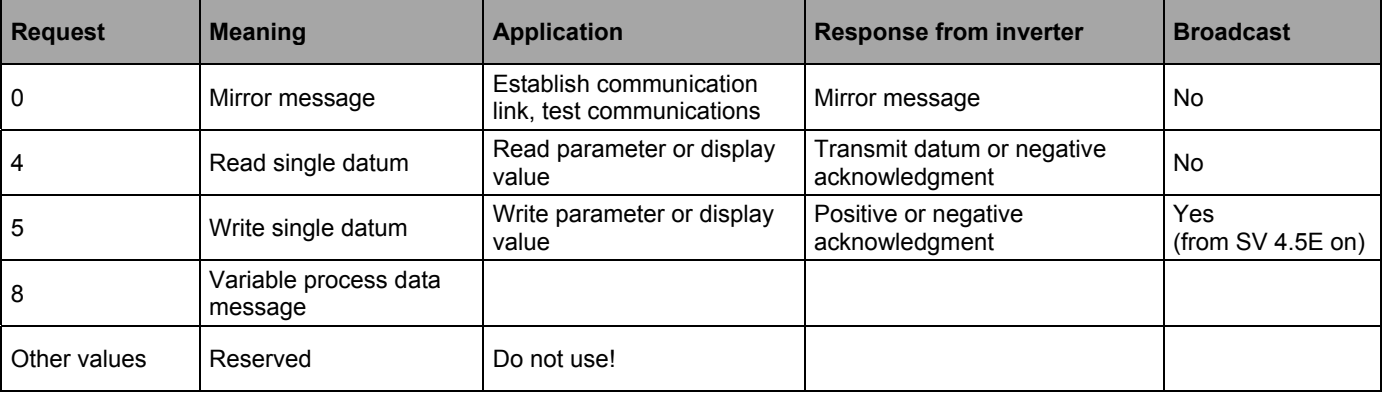

**Attention:**If the message structure is wrong (e.g., checksum BCC wrong), the inverter will not answer at all (in accordance with USS specifications). The timeout setting must be monitored automatically by the master (recommended: 100 to 200 msec).

#### **5 MIRROR MESSAGE**

The mirror message (i.e., job = 0) should be the first communication service to be sent after the stations are turned on or connected to the inverter. It is returned – complete and unchanged. This allows the master to compare all bytes and check the function of the serial coupling.

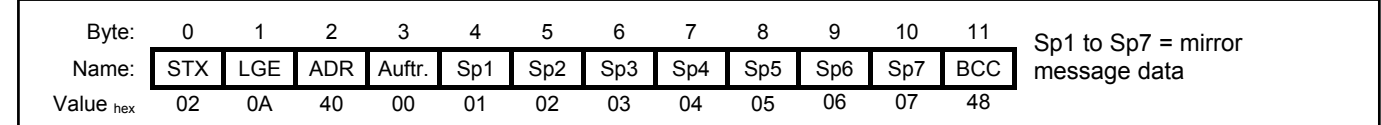

#### **6 READ PARAMETER**

The Read Parameter service is identified by job identifier **04** in byte 3 of the message. Each parameter of the inverter is uniquely identified by the following information.

- **Block number Bn** (2 bytes) and
- **Block address Ba** (2 bytes)

**Example:** Motor-type **B00** is addressed with  $Bn = 42$  (00  $2A_{\text{hex}}$ ) and  $Ba = 29$  (00  $1D_{\text{hex}}$ ). The two parameter records of the inverter inverter are distinguished by different block numbers. Cf. parameter list in chapter 13.

#### 6. Read parameter

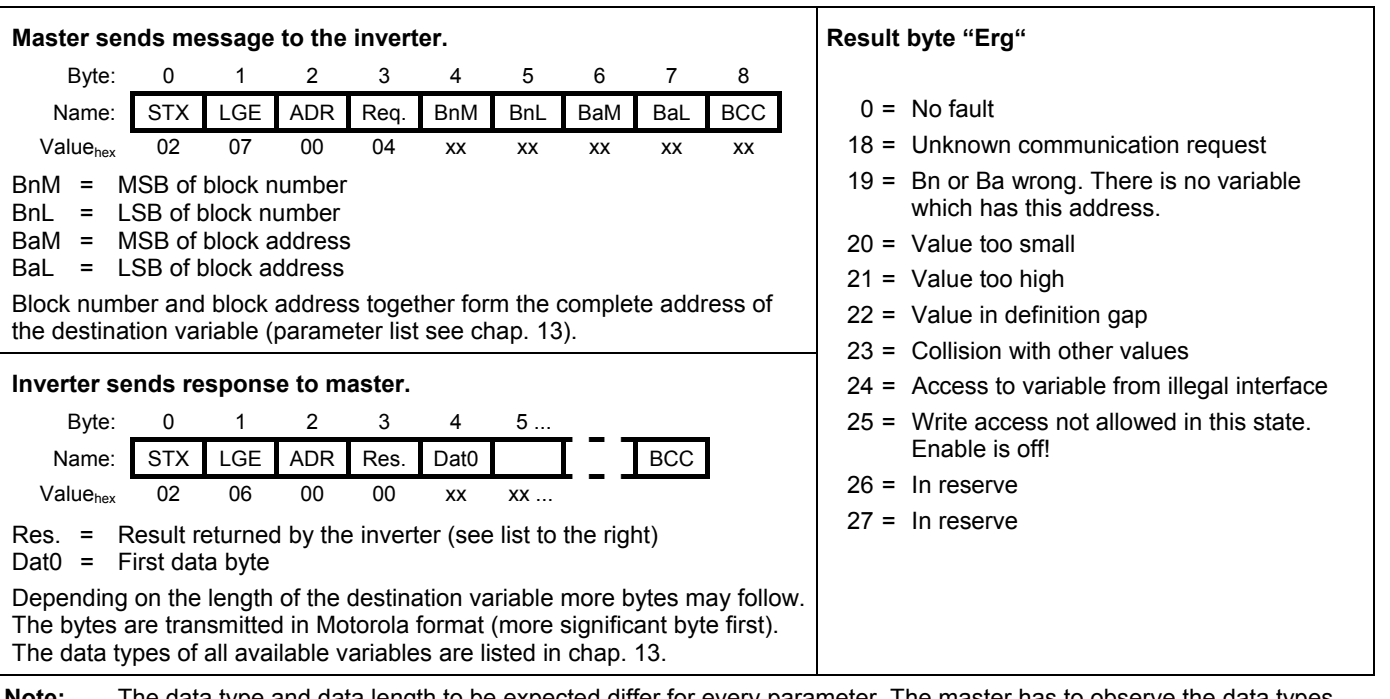

**Note:** The data type and data length to be expected differ for every parameter. The master has to observe the data types documented in chap. 13 when evaluating the data. Motor type **B00**, for example, is returned to the master as *U8* data type (length 1 byte).

#### **Example A: E50 Read device:**

- 1. Look up information about **E50** in chap. 13: Block number *Bn=450* (hex **01C2**), block address *Ba=26* (hex **001A**), data type STR17. In this case it is a string with max. of 16 characters, terminated by a '\0'.
- 2. Enter the value **02** for STX in *byte 0* of the send buffer.
- 3. Enter the value **07** for LGE in *byte 1* of the send buffer. LGE (message length) contains the sum of all the bytes to follow in the send buffer. For the read service the value is always 7, as it is followed by an address byte, the job identifier byte, 2 block number bytes, 2 block address bytes and one byte for BCC.
- 4. Enter the value **00** for ADR in *byte 2* of the send buffer. ADR contains the destination address of the connected inverter and special bits for broadcast and mirror message. All inverters have the unit address zero.
- 5. Enter the value **04** for read job in *byte 3* of the send buffer.
- 6. Enter the value **01** for BnM (block number, MSB) in *byte 4* of the send buffer.
- 7. Enter the value **C2** for BnL (block number, LSB) in *byte 5* of the send buffer.
- 8. Enter the value **00** for BaM (block address, MSB) in *byte 6* of the send buffer.
- 9. Enter the value **1A** for BaL (block address, LSB) in *byte 7* of the send buffer.
- 10. Enter the value **D8** for BCC (block checksum) in *byte 8* of the send buffer. BCC is calculated from bytes 0 to 7 from the send buffer in an exclusive OR link. (02 xor 07 xor 00 xor 04 xor 01 xor C2 xor 00 xor 1A)=  $D8_{hex}$
- 11. Send the complete Read message.

Message frame for example A. The master sends:

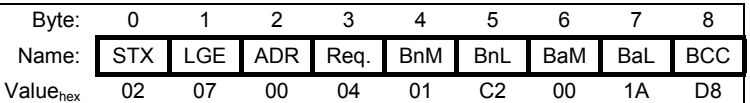

12. Wait for reply from the inverter. The inverter replies: (here FDS).

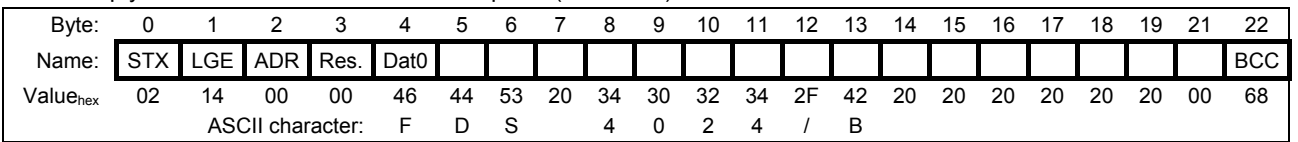

13. Check the reply: The first character is STX (**02**) → OK! The number of bytes according to LGE corresponds to the content of LGE ( $14_{\text{hex}}$ )  $\rightarrow$  OK! The content of BCC corresponds to the EXOR operation of all the preceding bytes  $\rightarrow$  OK!

14. Evaluate bytes 4 to 21 as variable content of the STR17 variable with ASCII text: **"FDS 4024/B"**

### 7. Write parameter

#### **Example B: Read the actual motor current E00 I-motor:**

*This example shows how the current is scaled.*

1. Look up the required information in the list in chap. 13. The block number is 33 (= **00 21**hex), the block address is 14 (= **00 0E**<sub>hex</sub>), the data type is I16 (a 16-bit signed variable). The resolution of the variable is defined as 8000<sub>hex</sub> = four times the unit rated current. The FDS 4024/B has a rated current of 3.5 A (SDS 4011 rated current 1.5 A). This gives a resolution of:

4  $*$  3.5 A / 8000<sub>hex</sub> = 14 A / 32768 = 0.43 mA / LSB. (FDS)

4  $*$  1.5 A / 8000<sub>hex</sub> = 6 A / 32768 = 0.18 mA / LSB. (SDS)

A typical value might, for example, be 8192 (= 2000<sub>hex</sub>) as simple unit rated current (for FDS = 3.5 A / SDS = 1.5 A).

- 2. Fill the complete send buffer according to the rules explained in example A.
- 3. Send the complete Read message to the inverter.

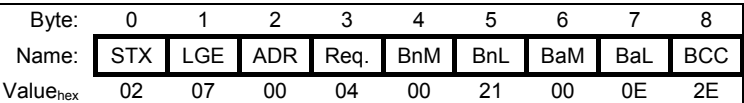

4. Wait for reply: The reply might look like this.

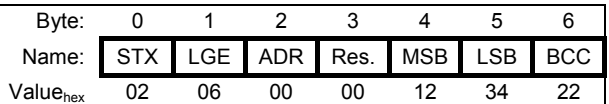

5. Check the reply (see example A)

6. Evaluate bytes 4 and 5 as the variable content. The value is  $1234<sub>hex</sub> = 4660<sub>dec</sub>$ . Calculation in Amps:

I-motor =  $1234_{hex}$  /  $8000_{hex}$  \* 4 \* 3.5 A = 2.0 A (FDS)

I-motor =  $1234_{hex}$  /  $8000_{hex}$  \* 4 \* 1.5 A = 0.85 A (SDS)

#### **7 WRITE PARAMETER**

Parameters are written with job identifier **05** in byte 3 of the message.

All parameters with an **'rw'** entry in the type column of the variable list in chap. 13 may be edited with the Write job. If the entry is **'r'** only, the variable may **NOT** be written. The inverter does not prevent write access to these variables. This means that important data could be distorted.

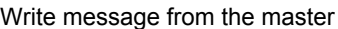

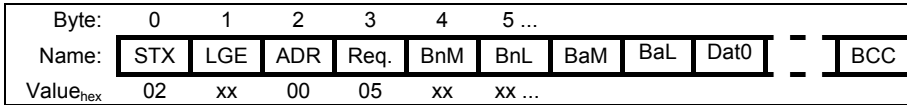

#### **Example C:****B00 change motor-type to value 27 = 160L delta 15 kW(!) on an FDS 4024/B (1.5 kW):**

*This example will cause the inverter to return an error message as the requested parameter value is illegal.*

- 1. Look up the required information in the list. The block number is 43 (=  $00 2B_{hex}$ ), the block address is 29 (=  $00 1D_{hex}$ ), the data type is U8 (unsigned 8-bit variable). The entry in the column "FDS" is **'rw'** (i.e., write access is permitted). The requested motor is reflected by the selection 27 (= **1B**hex). (Cf. FAS/FDS manual.)
- 2. Fill the complete send buffer according to the rules which were explained in example A. Send the complete request message

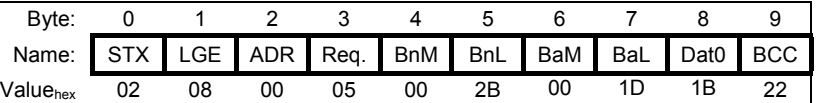

3. Wait for response.

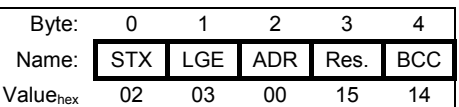

- 4. Check the reply (see example A).
- 5. Evaluate the reply error code: *Byte 3* contains the result *Erg*. The value is ≠ 0. This mean a negative acknowledgment of the write job sent before. The value 21 (= **15**hex) means 'value too high' (see page 3).

### 7. Write parameter

#### **Example D: Change value in D12 (fix reference value 1) in parameter record 1 from 750 rpm to 500 rpm for 4-pole asynchronous motor or 6-pole servo motor**

*This example shows how the speed is processed internally as the frequency by the FAS/FDS.*

1. Look up the required information in the parameter list. The block number is 53 (= **00 35**hex). The block address is **00 00**. The data type is **I16** and the resolution varies with the technoloy (asynchronous: FAS/FDS in Hz; synchronous: SDS in rpm).

FAS/FDS - 400 Hz / 8000hex = 0,012207 Hz / LSB SDS - 1 rpm (With SDS you can use rpm directly.)

With FAS/FDS, the desired speed in rpm must first be converted to a frequency.

Frequency = Speed  $\cdot$ Pole number  $2 \cdot 60$ 

Enter the speed in rpm. The standard pole number for STÖBER motors is 4. If you are using a different pole number, correct **B10** accordingly. A desired speed of 500 rpm is shown as:

Frequency = 500 
$$
\frac{4}{2 \cdot 60}
$$
 16,6 Hz

The inverter must be programmed to a value of *Round (16.666 Hz / 0,012207 Hz / LSB )* = 1365 = **555**hex.

- 2. Fill the entire send buffer according to the rules explained in example A.
- 3. Send the complete Write message.

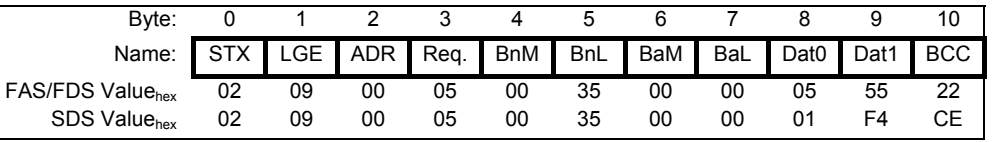

4. Wait for reply.

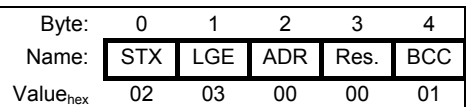

- 5. Check the reply (see example A).
- 6. Evaluate the reply: *Erg* contains zero (i.e., the inverter returned a positive acknowledgment of the write request.).

Information about the baud rate and the station address:

These values can be modified in FDS Tool. The change can also be made via the serial coupling. To do this for baud rate, a different value is written to the variable with block number 14 and block address 8 **A81** (e. g., 3 for 38400 baud). The value for the new baud rate is immediately saved automatically to non-volatile memory. To activate the new baud rate the 'InitUssTreiber' action must be initiated via block number 13 and block address 8 (write value 1). It is not necessary to change the serial address when the RS232 ring is being used.

#### **Example E: Read current actual position I80**

- 1. Information from parameter list. Block number is 33 (=  $21_{\text{hex}}$ ). Block address is 86 (= $56_{\text{hex}}$ ).
- 2. Fill complete sending buffer based on the rules explained in example A.

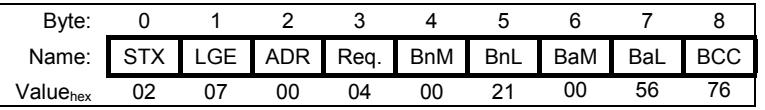

3. Wait for response.

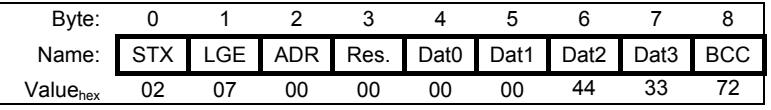

- 4. Check response. See example A.
- 5. Evaluate the read value. The value is data type **I32** (i.e., 32-bit value with sign). Bytes 4 and 5 contain the more significant word, and bytes 6 and 7 contain the less significant word. The value is 4433 hex (i.e., a decimal value of 17459). (All posi actual values are specified in increments.)

### 8. Specification of the source for control signals

6. Convert the increments into user units which are used for all other parameters in groups I and J.

Display value in user units = Decimal value of **I08** \* I07 way/revolution numerator \* **I05**

**I08** way/revolution denominator \* posi increments \* 1E**I06**

whereby the following posi increments result.

If **I02** posi encoder = *0:BE-Encoder*, then posi increments = **F36** BE-Increments \* 4

If **I02** posi encoder = *1:X20* (not available with FAS), then posi increments = **H22** X20 increments \* 4

If **I02** posi encoder = 2: Motor-Encoder (not available with FAS), then:

FDS - for **B26** =0 Posi increments = **F36** BE increments \* 4

for **B26** =1 Posi increment = **H22** X20 increments \* 4

SDS - for  $B26 = 2$  Posi increments = 16384 (4000<sub>hex</sub>)

for **B26** =3 Posi increments =  $16384$  (4000<sub>hex</sub>)

When **I02** posi encoder =  $3:X41$  (only available with SDS), the posi increments =  $16384$  (4000<sub>hex</sub>)

#### **8 SPECIFICATION OF THE SOURCE FOR CONTROL SIGNALS**

One of the 32 functions (e.g., halt, posi start) can be assigned to each binary input of the control terminal strip (see parameter **F31**, **F32** and so on, FAS documentation, publ. no. 441581, FDS documenation, publ. no. 441408 and SDS documentation, publ. no. 441449).

Each control signal which was not assigned to a binary input can be addressed via fieldbus (**E101** control bits). One of the 14 functions can be assigned to the analog inputs. (See parameter **F20** (not with FAS) and **F25** in the above documentation.)

The missing functions can be specified via serial interface (e.g., **E102** torque limit,...).

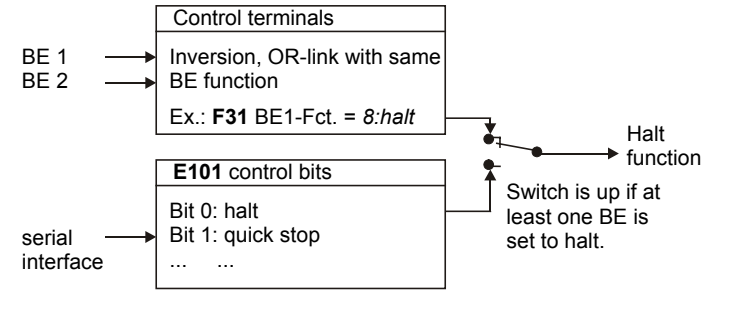

The binary and analog signals from the terminal strip have priority over specification via serial interface!

#### **Meaning of the bits in E101 control bits** Bit Name **Meaning for Bit = 1 F31**<sup>\*</sup> 0 halt Drive is decelerated to standstill on selected ramp. Then brake is applied if activated by **F00** or **F08**. Manual traversing (tip) is now possible. (Allow min. of 4 msec pause until manual traversing, *posi-start, ...*). *8* 1 Quick stop When the edge changes from low to high, drive is decelerated at **D81** (decel-quick). Then brake is applied if activated by **F00** or **F08**. Short pulse ( $\geq$  4 msec) is sufficient to trigger brake. Quick stop cannot be aborted until speed **C40** is passed below. Cf. also **F38**. *9* 2 Ext.fault At rising edge, inverter assumes fault *"44:ext.fault." 12* 3 Fault reset Rising edge acknowledges fault if cause no longer exists. *13* 4 Wind.setD-ini The current value of the winding diameter is set to **G14** (wind.setD-ini). *29* 5 Parameter set-select 0 selects parameter set 1. 1 selects parameter set 2. Parameter set can only be selected if **A41**=0. Selected set does not become active until enable is removed. *<sup>11</sup>* 6 Additional enable Additional enable (must be on together with enable X1) to enable inverter. (Allow pause Additional enable (must be on together with enable XT) to enable inverted. (Allow pause 7<br>of at least 4 msec until manual traversing (tip), posi-start, ...). 7 Torque select Switching of torque limit from **C03** M-max 1 to **C04** M-max 2 *10* 8 RV-select 0 **1**<br>8 **RV-select 0** Used together with bit 19 to select process blocks or fixed reference values. The bits on  $\frac{1}{2}$ 9 RV-select 1 **2**<br>RV-select 0 to 4 are interpreted as binary coded numbers. 10 RV-select 2 **3**<br>
11 RV-select 3 **30** With FAS and FDS, only RV-select 0 to 2 are available. 11 RV-select 3 12 Disable PID-controller PID controller is disabled, and integrator is reset. *26* 13 Direction of rotation Negation of the current speed reference value during speed mode. *6* 14 Motorpoti up *4* 15 Motorpoti down With **D90**=1, motor potentiometer can be simulated. **D00** and **D01** are used as ramps. *<sup>5</sup>* 16 | Posi.start Starts movement: The process block selected with RV-select 0 to 4 is started. Any positioning procedure in progress is terminated, and the new target is approached (changing targets on the fly). *19* 17 | Posi.step Starts movement (same as above but the running positioning procedure is not interrupted). Used primarily for manual block stepping with a process block sequence (cf. **J17**=0). *16*

## 8. Specification of the source for control signals

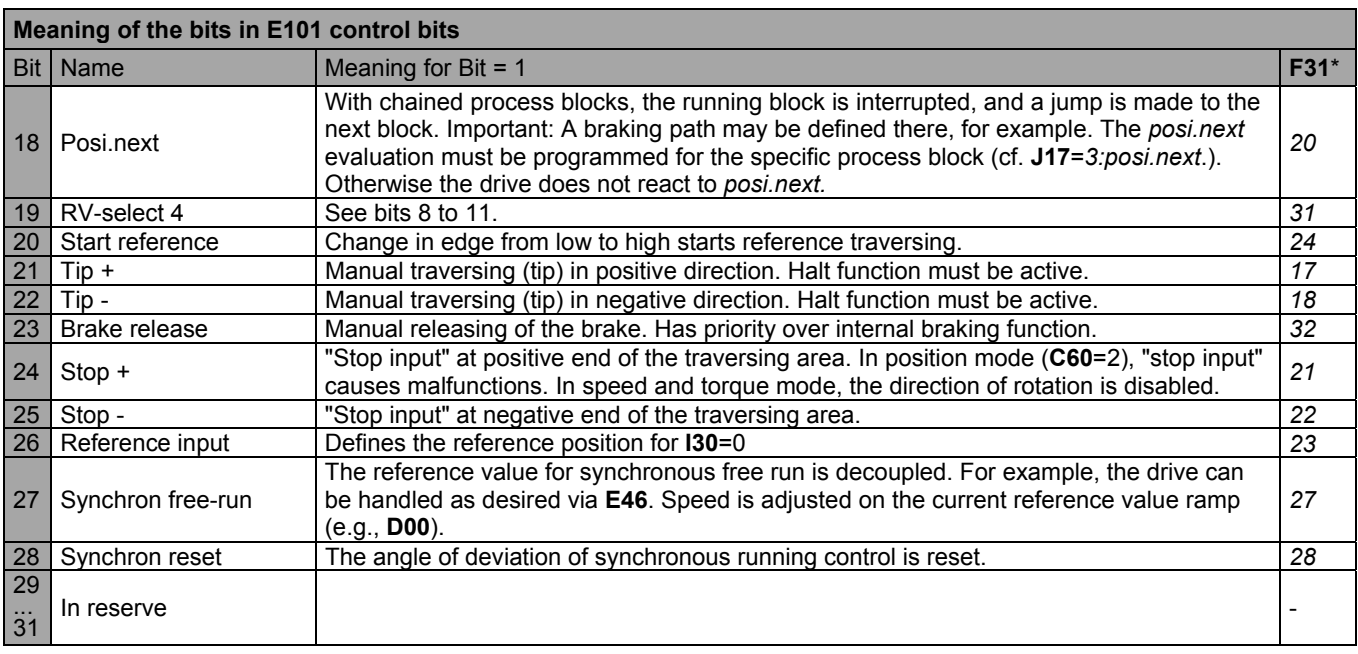

\* This column shows the available selections with the same function for the BE functions (**F31**, ...).

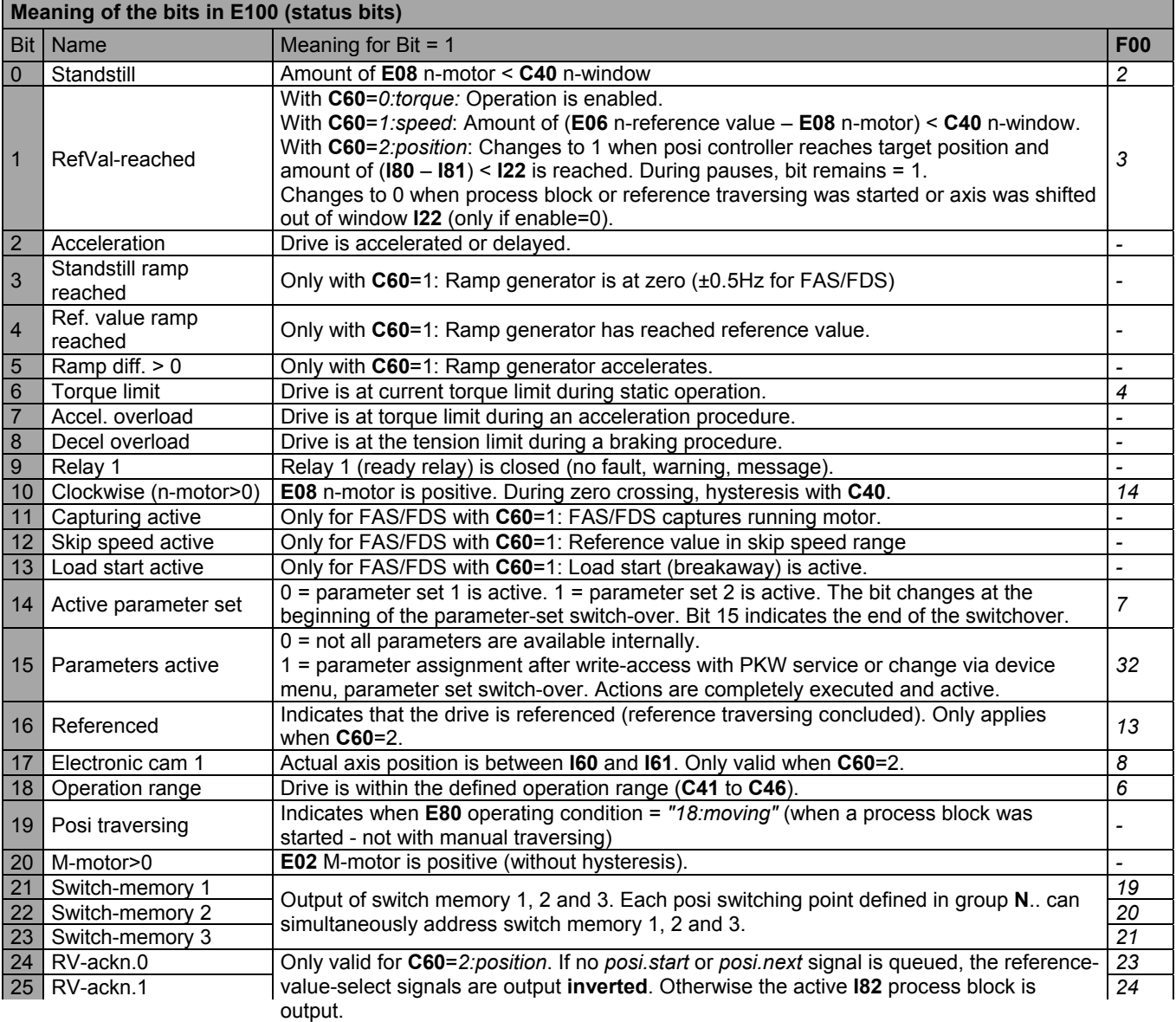

### 9. Variable process data message

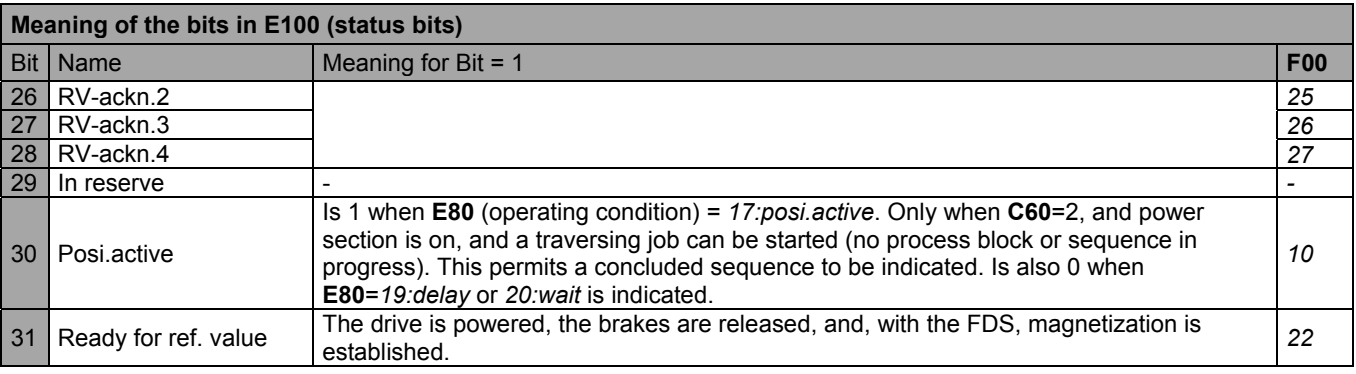

\* This column shows the available selections with the same function for the BA/relay functions (**F00**, ...).

#### **9 VARIABLE PROCESS DATA MESSAGE**

This is a new type of message which can be used for real process data communication. As is already possible with PROFIBUS or CAN bus, the master sends a process output data message with reference values to the inverter. The inverter then replies with its own process output data message.

The process output data contain reference values or other control values and are sent from the master to the drive. The process input data contain actual values or status values and are sent from the drive to the master.

**Caution:** A drive can be set in motion with this transmission protocol. To prevent accidental movement of the drive when the serial connection fails (e.g., due to cable break), take the safety precautions listed below.

- Inverter enable specified by the controller via electrical connection
- Send transmission messages cyclically and check for response message.
- Turn off inverter enable if response message does not arrive.

#### **Prerequisites**

This function expansion requires a software version starting with "**V 4.5 D**" for the device families **POSIDRIVE**® FAS 4000, **POSIDRIVE**® FDS 4000 or **POSIDYN**® SDS 4000. The inverters which are run with this transmission protocol may not be used simultaneously with PROFIBUS-DP or CAN bus since this might cause invalid data.

#### **Message handling**

In contrast to a parameter message, the inverter does not acknowledge (positively or negatively) the receipt of a process output data message. After a process output data message has been received, the inverter always replies with a process input data message containing the latest actual values regardless of the contents of the process output data message. This makes control and monitoring of the drive fast and effective and only one message is required.

#### **Message structure**

The "process data message" variable is based on the same USS structure as the other messages for "read/write" parameters. The master must enter the identifier  $0 \times 08$ <sub>Hex</sub> for this message in the job byte here. The result of the job is located here in the response message.

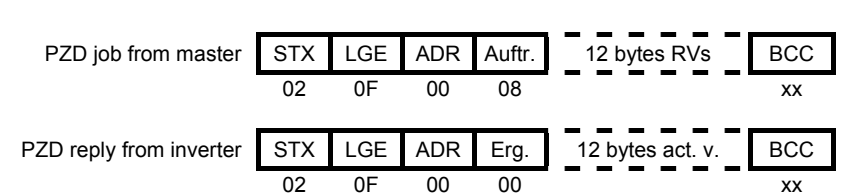

This is always 0 for OK. The bytes are transferred in Motorola format (more significant byte first).

#### **Process output data mirroring**

The process data mirroring parameters **A110** process output data 0, **A111** process output data 1, **A112** process data output 2 and **A113** process output data 3 are used to specify the contents of the 12 process output data bytes. You will find these four parameters in FDS Tool in the dialog screen **A.. Inverter, Part 2**. The same set of choices is defined for all of these parameters. The parameter which is selected in **A110** is expected in the first bytes of the process output data message. When the message is received, the contents of these bytes are copied to the selected parameter. **A111** specifies that contents of the next bytes. The same applies to **A112** and **A113**.

There are approximately 30 different parameters which can be selected from group **E..** Some parameters occupy 1 byte in the process data while others require 2 bytes or 4 bytes. These data are packed tightly into the process data message. For instance, if the first parameter requires bytes 1 and 2, the second parameter starts with the  $3<sup>rd</sup>$  byte. The maximum length of 12 bytes cannot be exceeded. If all four process data mirroring parameters are used, the value selected in **A113** may no longer be able to be sent if this value does not fit completely into the message.

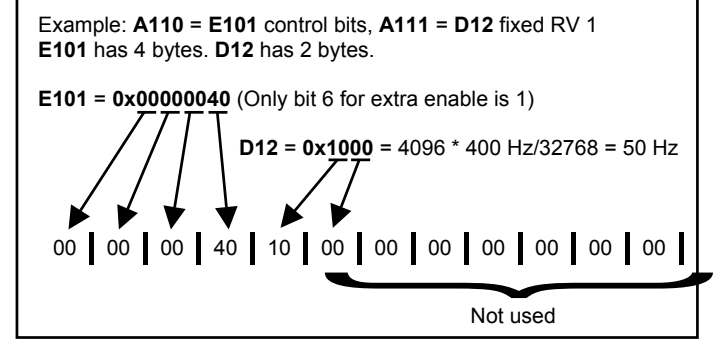

### 10. Diagnosis

#### **Process input data mirroring**

The process data mirroring parameters **A120** process input data 0, **A121** process input data 1, **A122** process input data 2 and **A123** process input data 3 specify the contents of the 12 process input data bytes. Here the actual values/status values can be selected which the inverter is to send in its response message. The same procedure is used as for process output data mirroring.

#### **Timing of the inverter**

Stöber inverters always handle all USS messages in the operating system background. This means that the processing time from receipt of a complete USS message to the start of the response message can only be specified in approximate numbers. This time depends very much on the current computing load of the processor and also which software version is used (i.e., if enable is off, messages are answered more quickly). The type of USS job also affects processing time. For instance, a read/write parameter takes longer than the variable process data message or message routing on the RS232 ring. The following overview shows the approximate time ranges for processing USS messages with variable process data or routing time on the RS232 ring. (It takes longer to read/write parameters.) With other software versions, other times may apply.

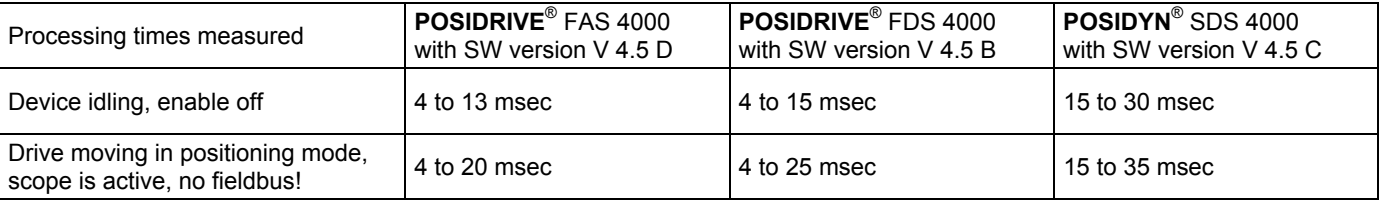

#### **10 DIAGNOSIS**

The current **operating state** is polled with parameter **E80** (BNr=**0021**hex, BAdr=**003E**hex). The returned value indicates the operating status in accordance with the documentation of the inverter (e.g., "*18:Travel"* in positioning mode).

For a comprehensive diagnosis other parameters of group **E..** are also of interest.

**E81** ("event Level", BNr=**00 21**hex, Badr=**00 40**hex) ) allows you to check whether the inverter has tripped and is in **Fault** status (response 3 → fault, 0 → OK). If a fault is present, the type of fault can be queried with parameter **E82**. For the meaning of the reply, see the documentation of the inverter (e.g., "*42:Temp.Motor TMS"*).

A **fault reset** via RS232 can be performed in two ways.

- Set bit 3 (acknowledgment) in parameter **E101** (control bits) from 0 to 1 or
- Set **bit 6** (additional enable) in parameter **E101** (control bits) from 1 to 0 and then back to 1.

**Attention:** Setting values in **E101** to **E108** has no effect if the corresponding function has already been assigned to a programmable input.

You may also interrogate the number of faults – listed by fault type – which have occurred up to this point. For more information, see parameters of group **Z..** in chap. 13.

#### **11 FAULT MEMORY**

The iverters have a fault memory in which the last 10 faults are stored. From software version 4.3 onward these entries are sorted by the time of their occurrence (lowest fault number = last fault). Each entry in the fault memory has its own block number.

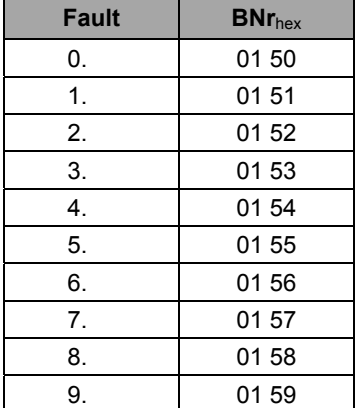

### 12. RS232 ring

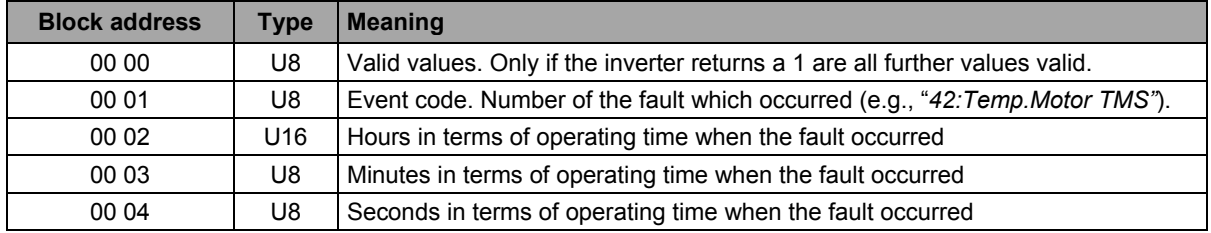

For all block numbers from 150 $_{hex}$  to 159 $_{hex}$  the desired information is selected with the block address.

The entries in the fault memory may only be read.

#### **12 RS232 RING**

In addition to the already familiar RS232 communication, all **POSIDRIVE**® FAS 4000s, **POSIDRIVE**® FDS 4000s, **POSIDYN**® SDS 4000s offer the RS232 ring function expansion starting with version V 4.5 B. This gives you the following advantages.

- Up to 30 inverters on one master (PC, and so on)
- Easy wiring like a ring
- Compatibility with previous applications (FDS Tool, Controlbox, Mastersoftware in acc. w. USS protocol)
- Automatic search function of all stations in the RS232 ring with FDS Tool

#### **Wiring the RS232 ring**

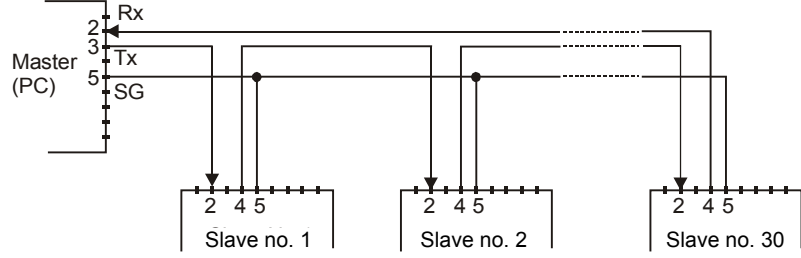

- 1. The ground contacts (SG) of all devices are connected with each other. (Achtung bei FAS: Nicht möglich, wenn analoge Masse X1.4 verwendet wird.)
- 2. The sending contact (Tx) is connected to the receiving contact (Rx) of the next device.
- 3. Connecting all stations from Tx to Rx creates a ring from one master to all slaves and back again to the master.
- 4. **POSIDRIVE**® FAS 4000/FDS 4000 and **POSIDYN**® SDS (starting with V 4.5 B) can be used as slaves and mixed as desired.

#### **Remember!**

- All slaves (inverters) must have different serial addresses. The address is set with parameter **A80** serial address. (The default setting of this parameter is 0. The maximum value is 30.)
- As soon as a ring (more than 1 device) is established, 0 may no longer be used as the address.
- Despite **A80** > 0, .each device is also accessible for every Controlbox and so on under the address 0 for point-to-point communication.
- To activate the changed address, perform **A00** save parameter and turn the inverter off and on again.
- When considering the master, remember that the response delay time increases with each additional station in the ring.
- As RS232 slaves, all inverters remain simple slaves which only respond to the requests of an external master.

12. RS232 Ring

#### **Support by FDS Tool starting with V 4.5 B**

Each station in the RS232 ring increases the throughput time of the job and response message. To keep wire breaks or other malfunctions from increasing wait time unnecessarily, you can set the parameter for the highest serial address under menu item "Optionen / Schnittstelle." FDS Tool uses this value for 2 functions. A) Calculation of the total permissible response delay time (timeout time) during which a response from the inverter is expected. B) Limitation of the search function in the "Teilnehmer suchen" screen.

The value 0 should be entered here for normal applications with only one inverter. The number of stations should be entered here for the RS232 ring. This reduces the maximum wait time when a malfunction occurs.

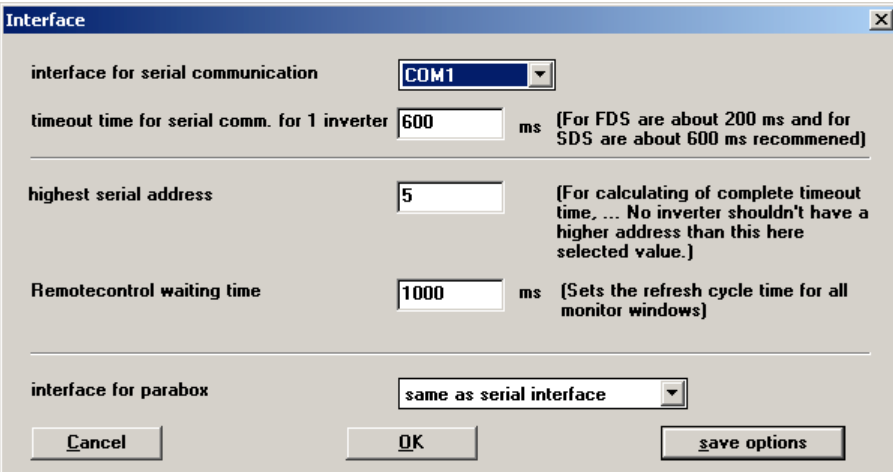

The "Datei" menu offers the selections "aus Umrichter lesen" and "zu Umrichter senden." When one of these items is selected, this text appears again with the currently selected inverter address added. The value is always 0 without the RS232 ring. If another station is to be addressed, the new address can be set in the dialog box "Umrichteradresse ändern." The read or send function should then be started immediately. This new value then applies to all subsequent read and send functions.

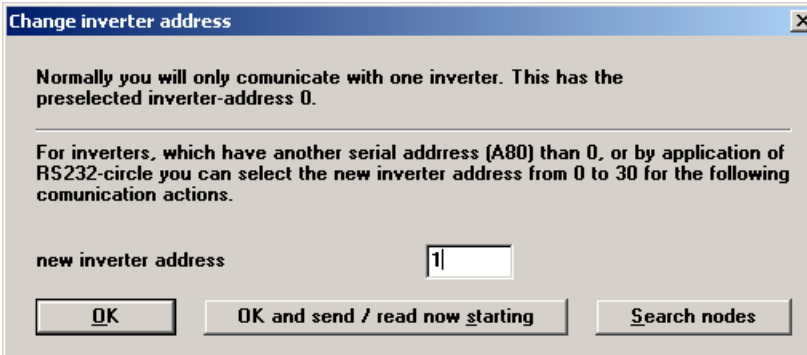

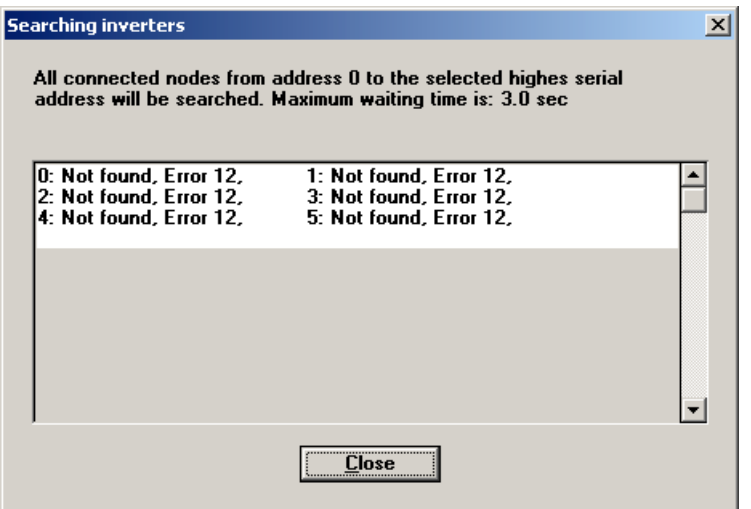

FDS Tool can switch between two active files. This means that a different inverter (with a different address) can be processed in each file.

With the RS232 ring each station must have a different address from 1 to 30. To check whether this was executed correctly, "Teilnehmer suchen" can be activated to perform this task automatically. The wait times of this search procedure vary depending on how the response delay time and the highest serial address are set. The expected wait time is shown in the upper portion of the dialog box.

After this action is concluded, a list of all search operations between 0 and "highest serial address" is indicated as the result. You can communicate with the stations which were found.

### 13. Parameter list

#### **13 PARAMETER LIST**

**Note:** Block numbers and block addresses are given as decimal figures. "Block No. 2" accesses the parameters of the second parameter record. For parameters without an entry in "Block No.2" the parameter record switch does not work. All read-only parameters are indicated with an "**r**" in the "data type" column. You are **NOT** permitted to write to these variables. Write access is not prevented by the unit and could result in damage. In the FAS column, x<sup>P</sup> means that the parameter is only available with Posi update.

**Actions:** Operations such as "**A00** save parameter" are called "Actions." They are initiated by changing the value 0 → 1. When the operation is completed the parameter value will automatically return to zero. Similarly, an action is started for serial communications (i.e., by writing the value '1' to the destination variable). The value must then be interrogated until a '0' is returned again. Afterwards the result of the action can be interrogated with block number 33 and block address 66 (decimal, see  $\rightarrow$  X999). '0' means "no fault."

**Data type abbreviations: U8**: 8-bit unsigned value (1 byte),

- **U16**: 16-bit unsigned value (2 bytes),
- **U32**: 32-bit unsigned value (4 bytes),
- **I8**, **I16**, **I32**: 8-bit, 16-bit, 32-bit signed values

**STR9**, **STR17**: ANSI character string, max. of 8 or 16 characters plus 0, indicating the end of the string

#### **Note on scaling:**

**User units:** For easier handling, entries are made in user units for the **I..**, **J..**, and **N..** parameters. Parameters **I07** and **I08** are used to define the physical conversion of a motor revolution into the actual movement (rotating or linear movement). This makes it possible to directly enter the traversing path for a linear axis in mm, cm or m, for instance. However, positions after the decimal point in 106 require special attention. Since the position controller uses integer numbers, the value must be multiplied by the appropriate factor when positions after the decimal point are entered. Example 1: 10° are to be entered in **J10**. Two positions after the decimal point are defined in **I06**. In user units the value is 1000. Example 2: 25.45° is to be entered in **J10**. Two positions after the decimal point are defined in **I06**. In user units the value is 2545.

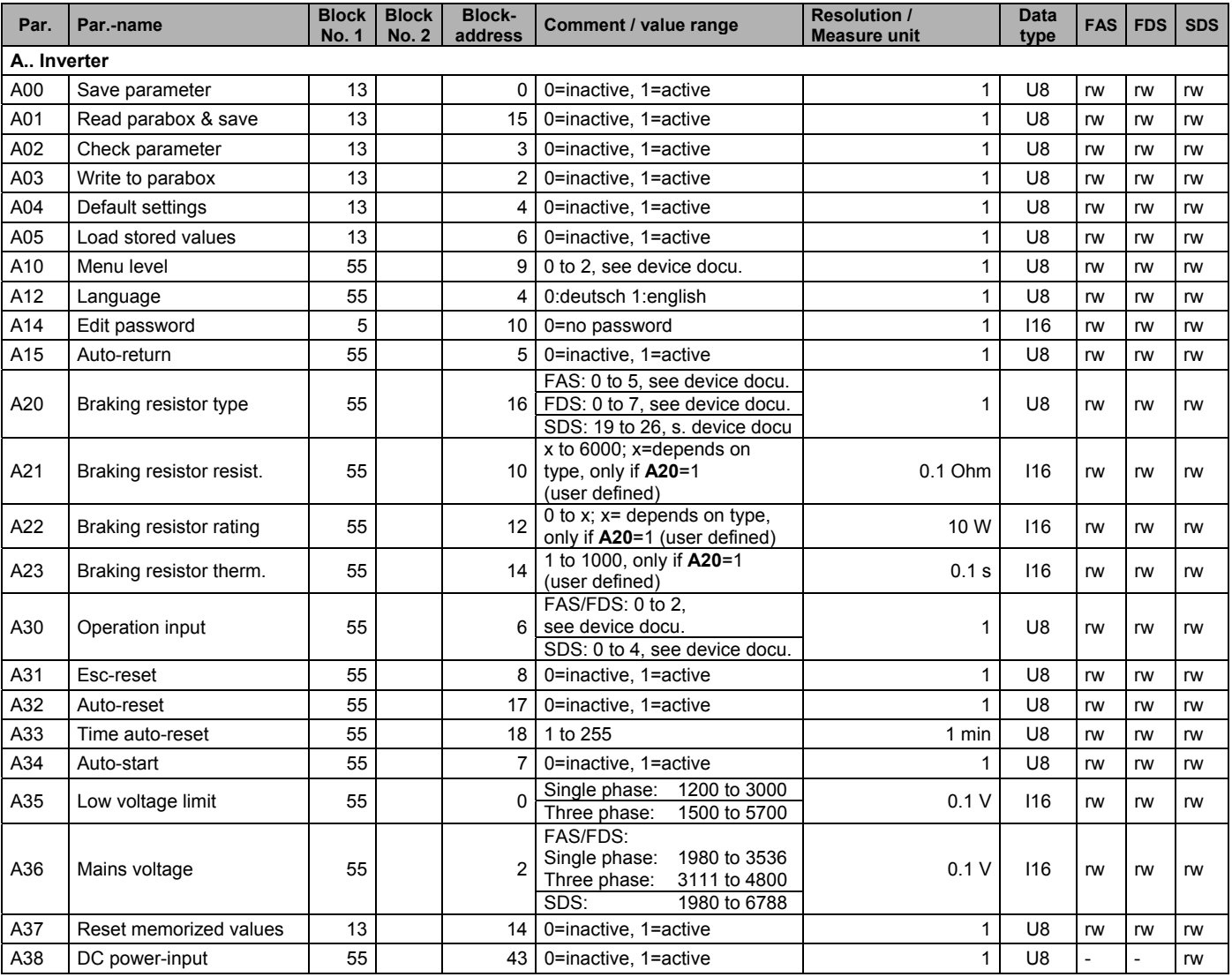

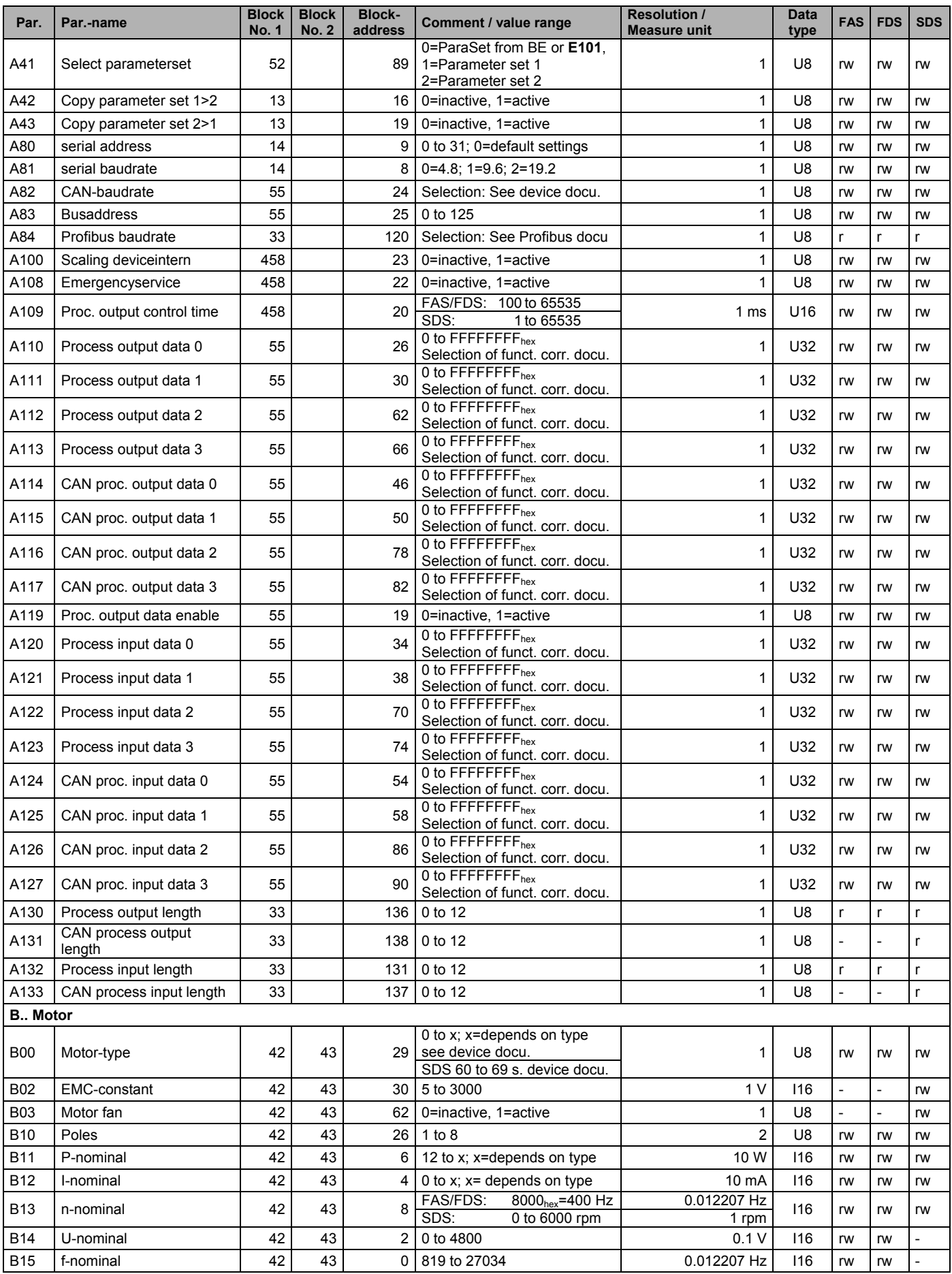

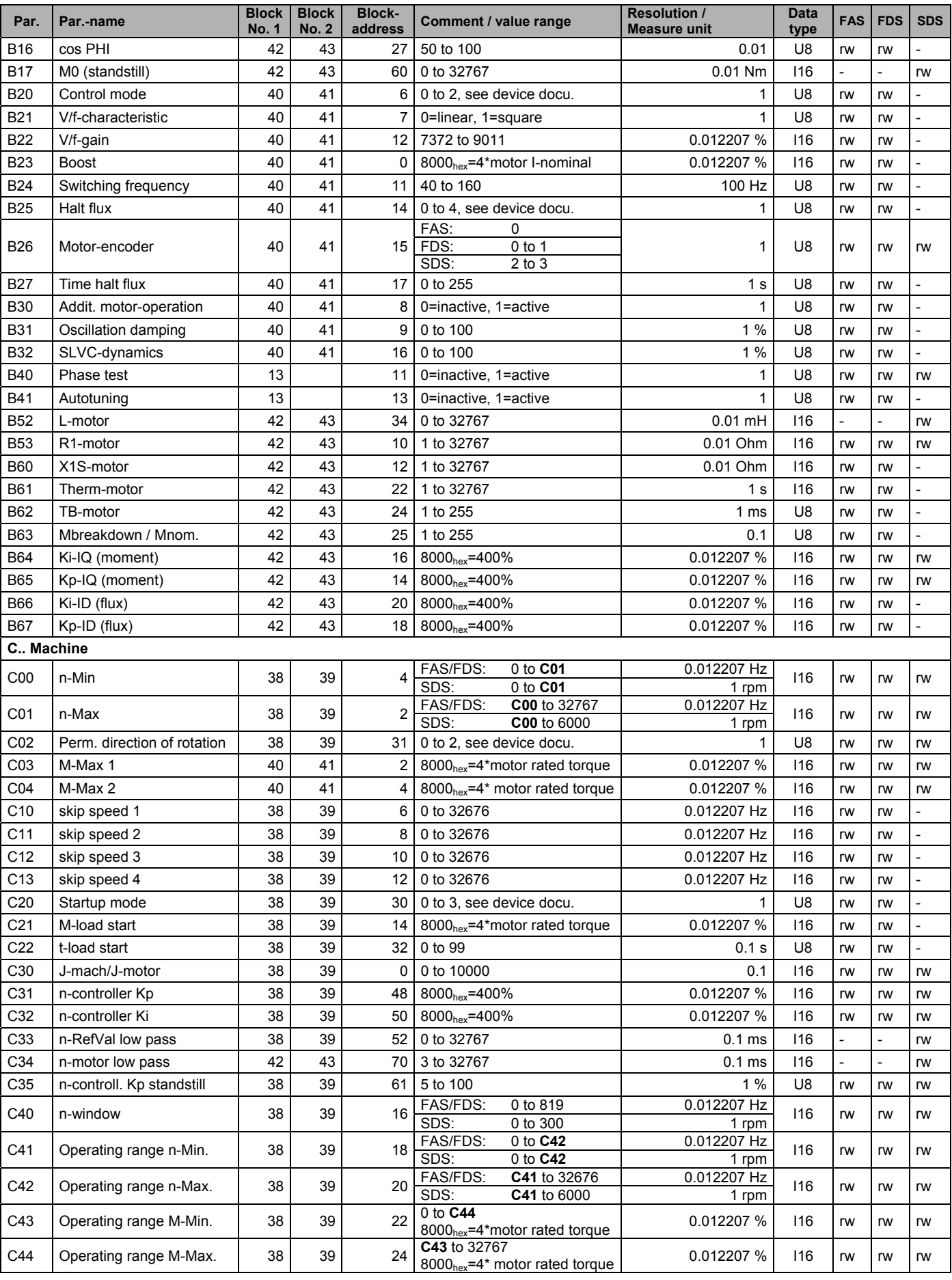

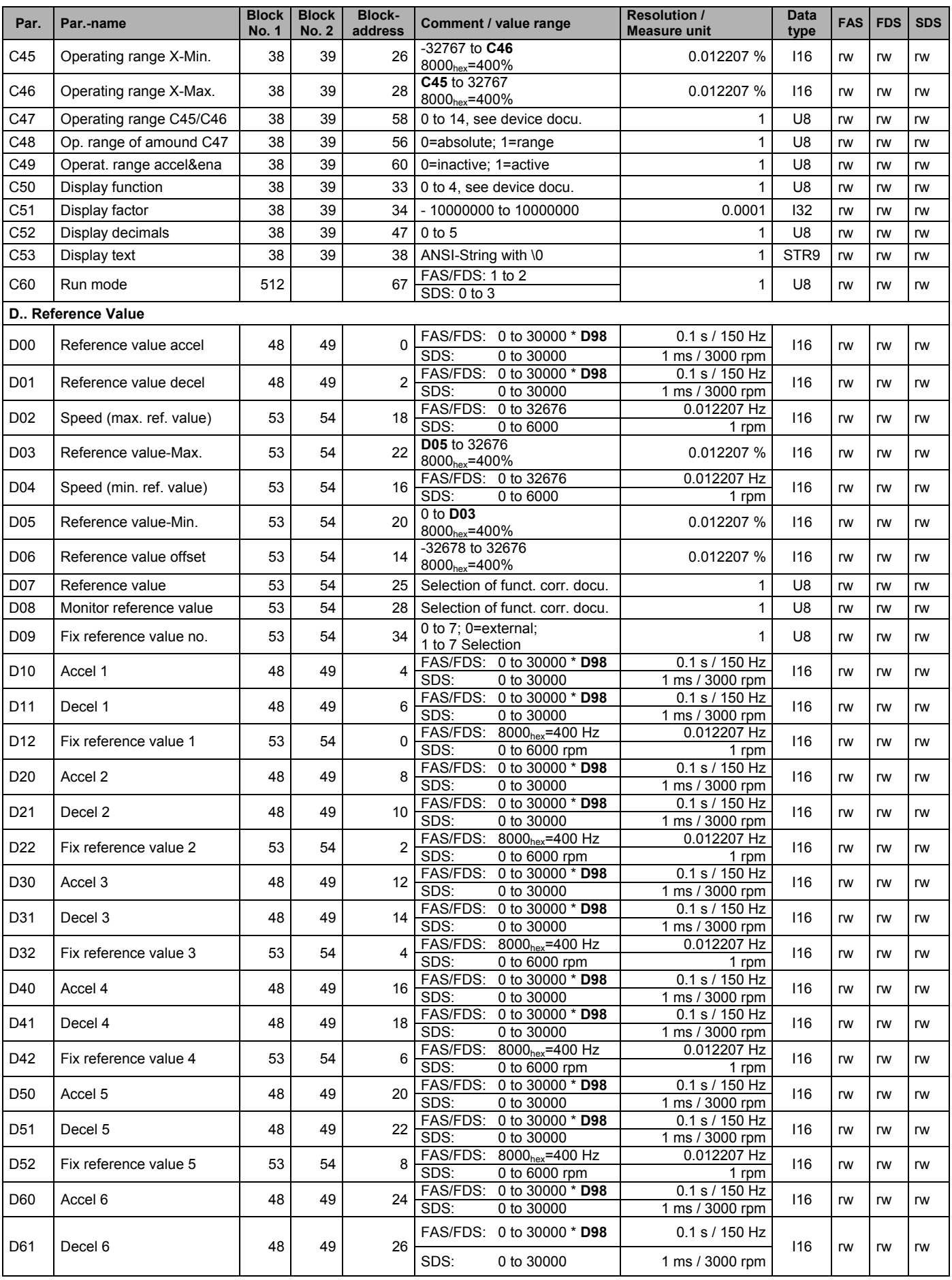

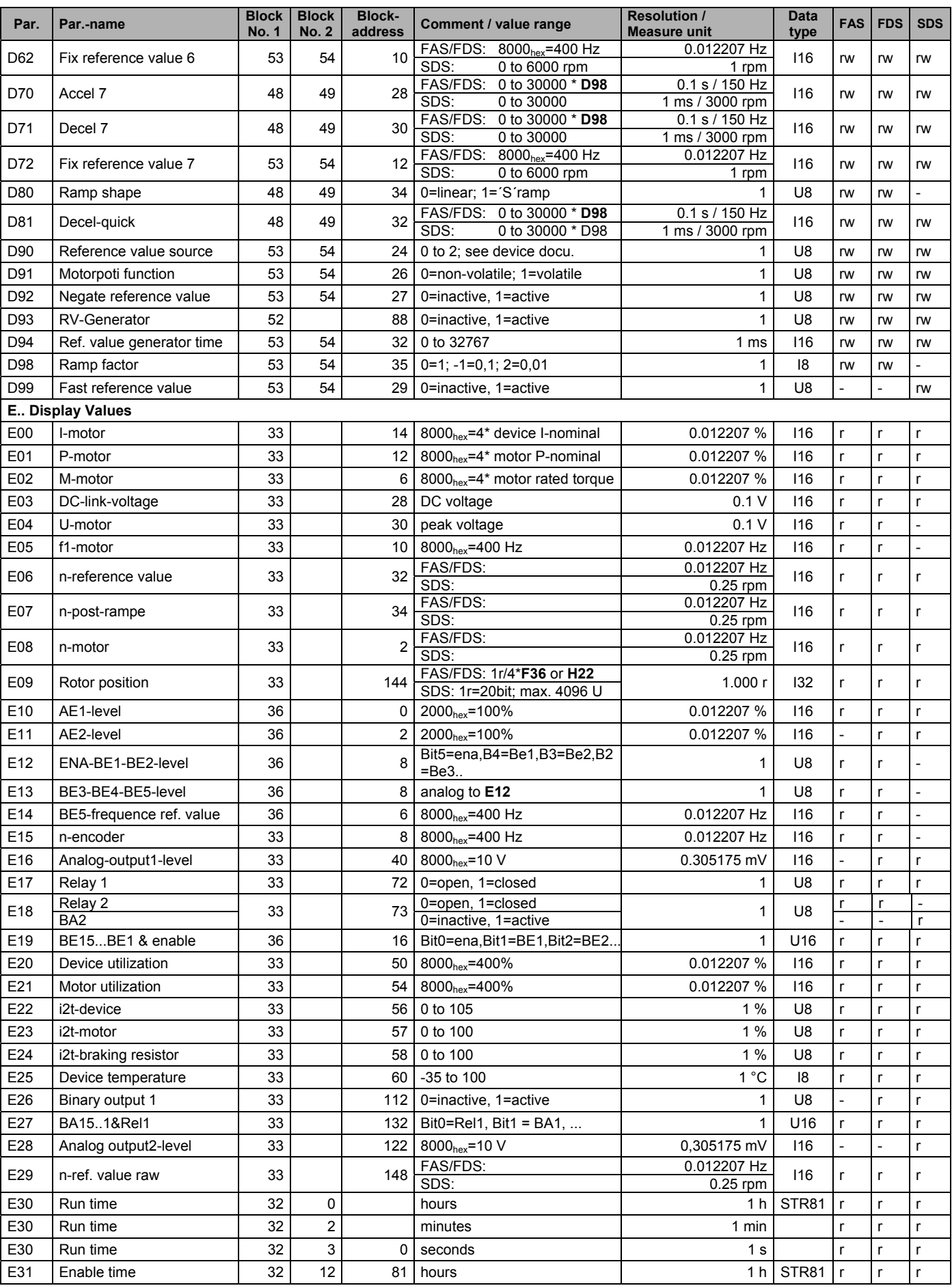

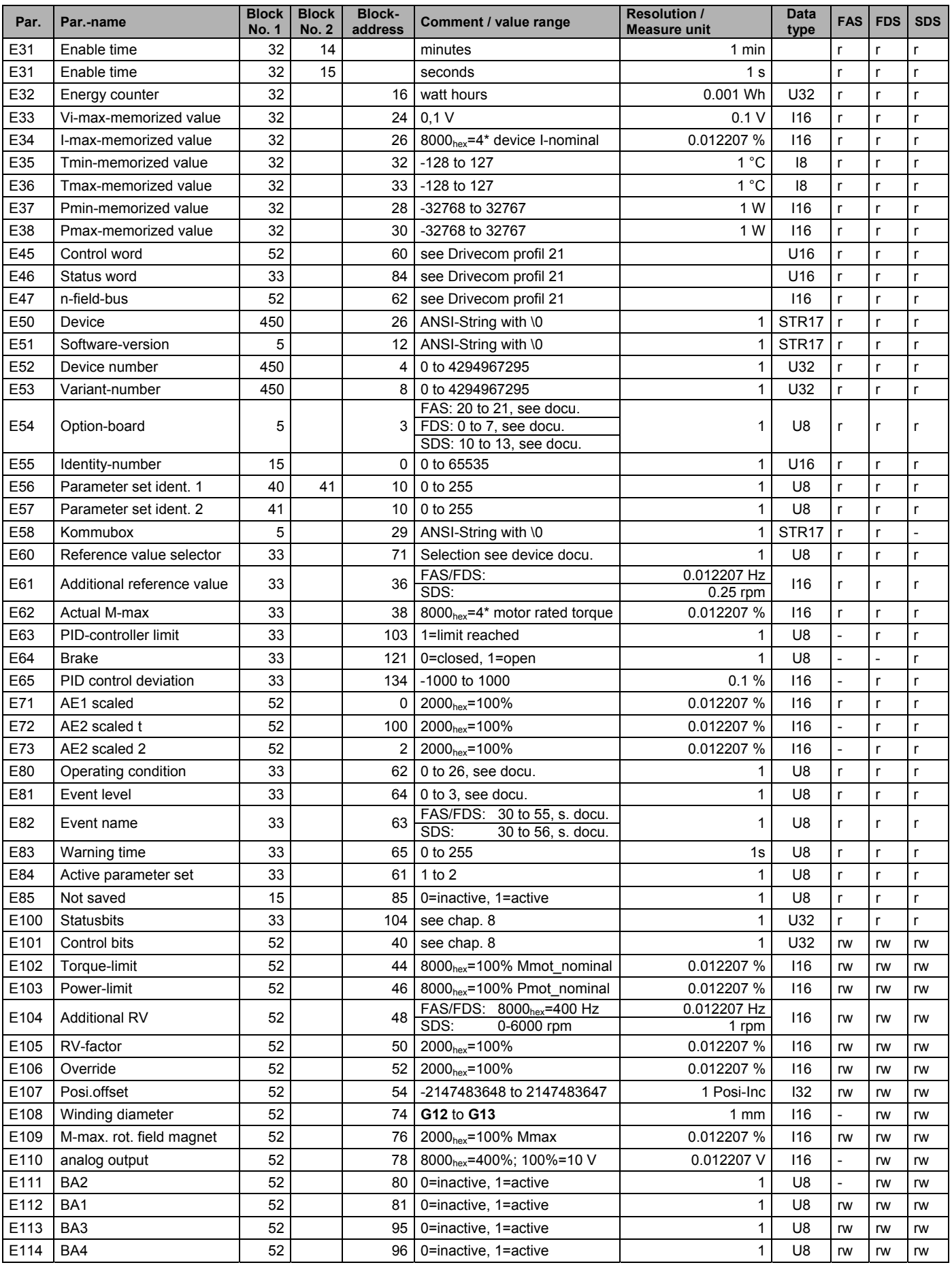

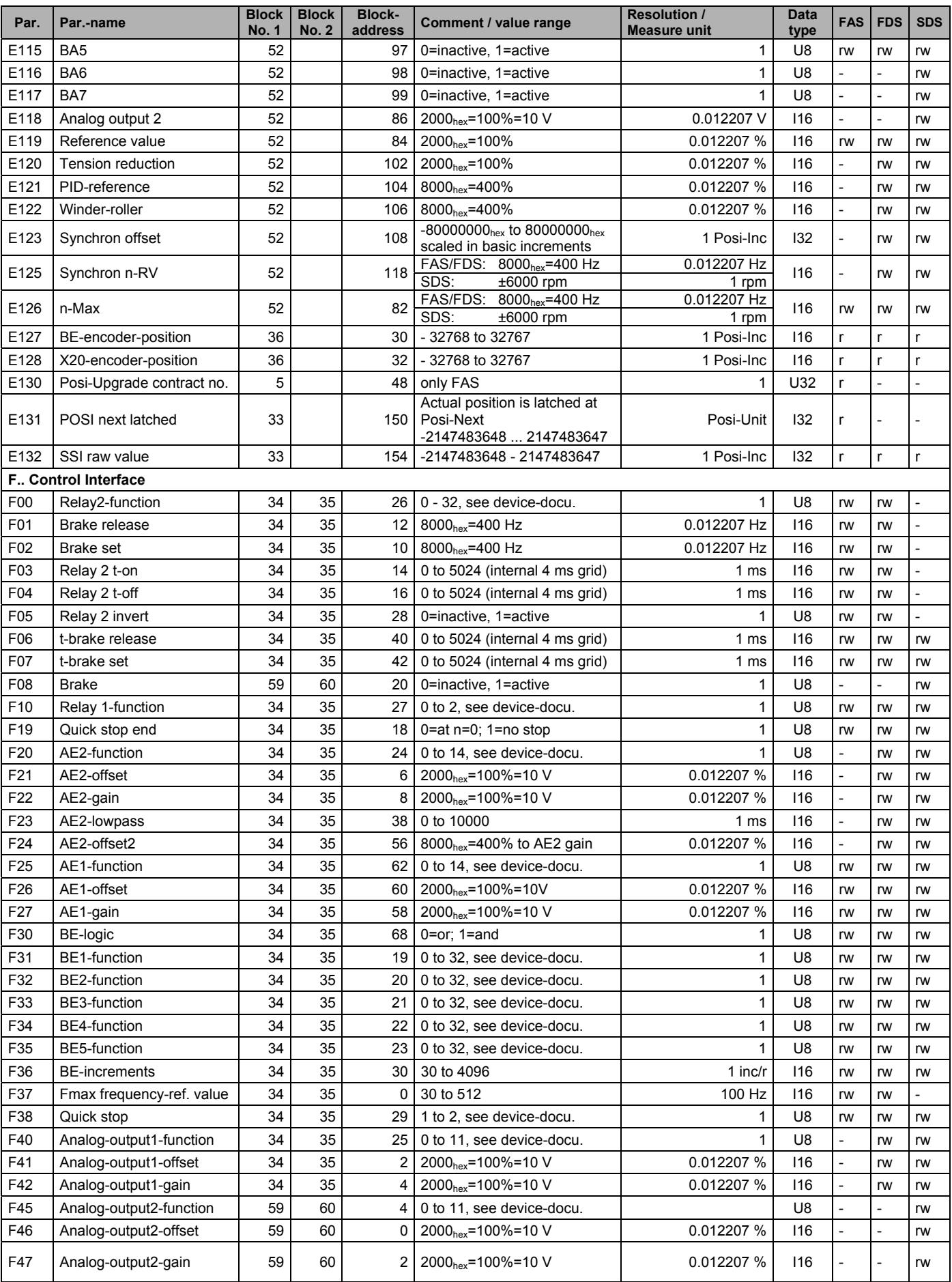

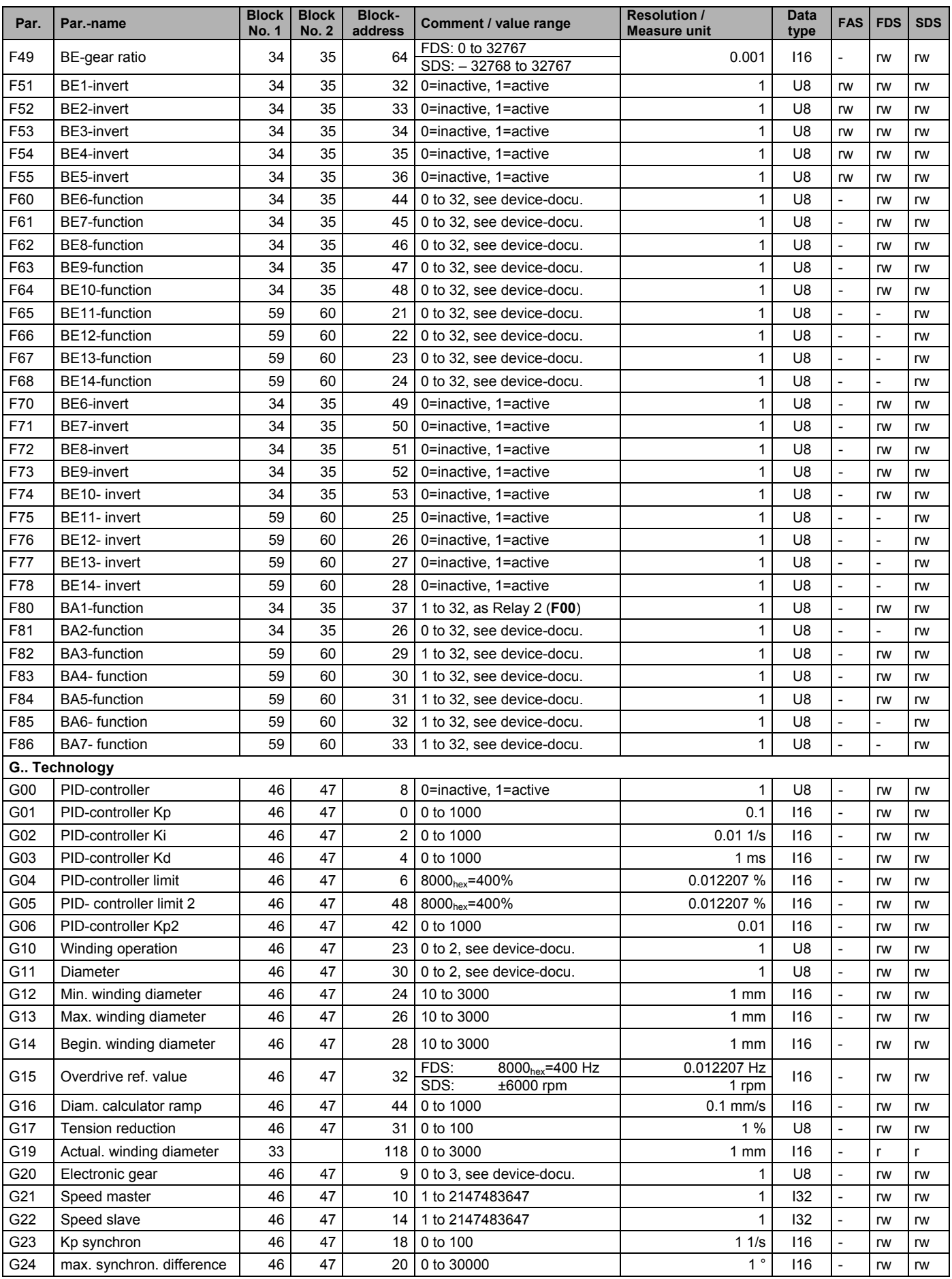

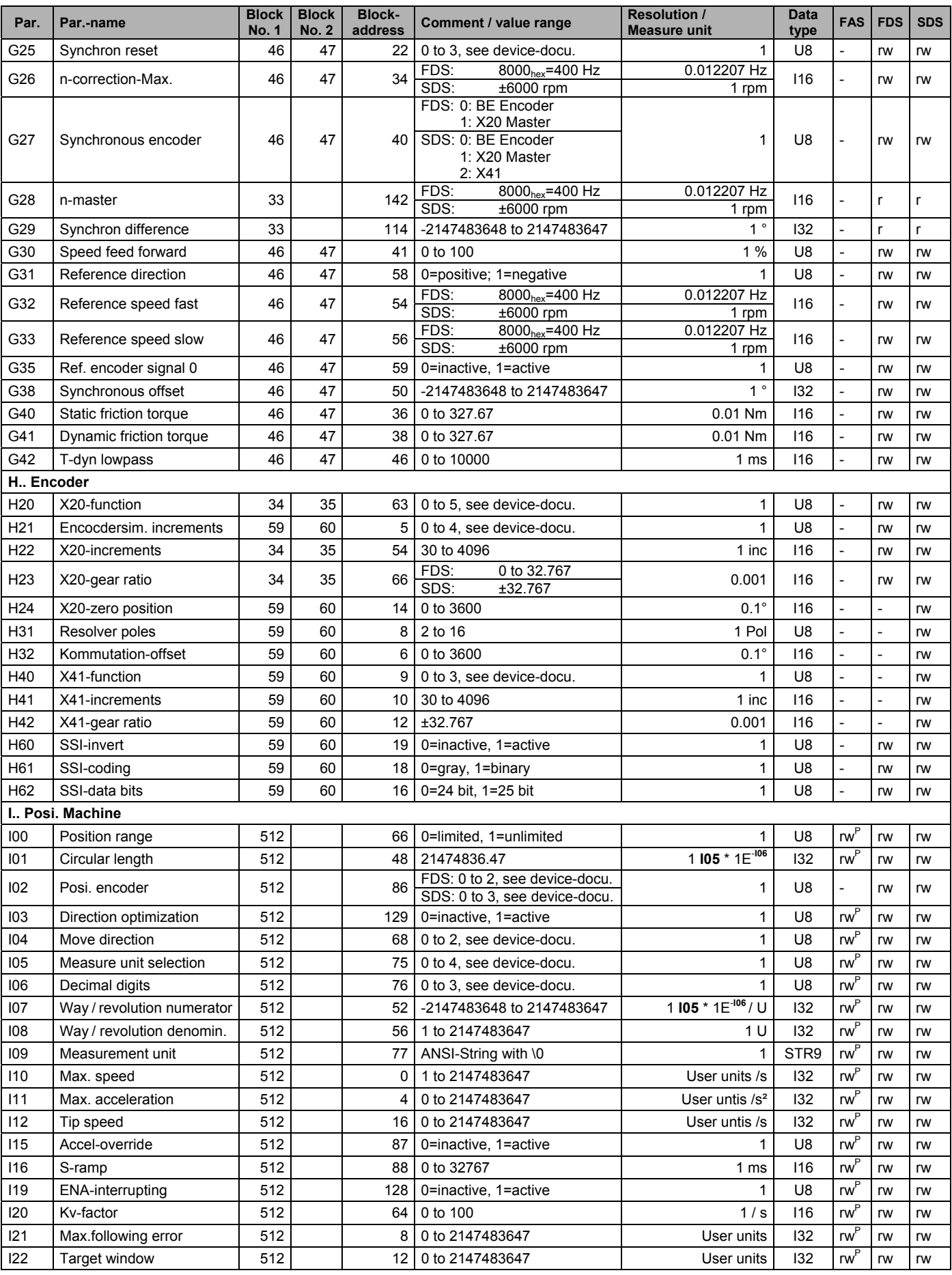

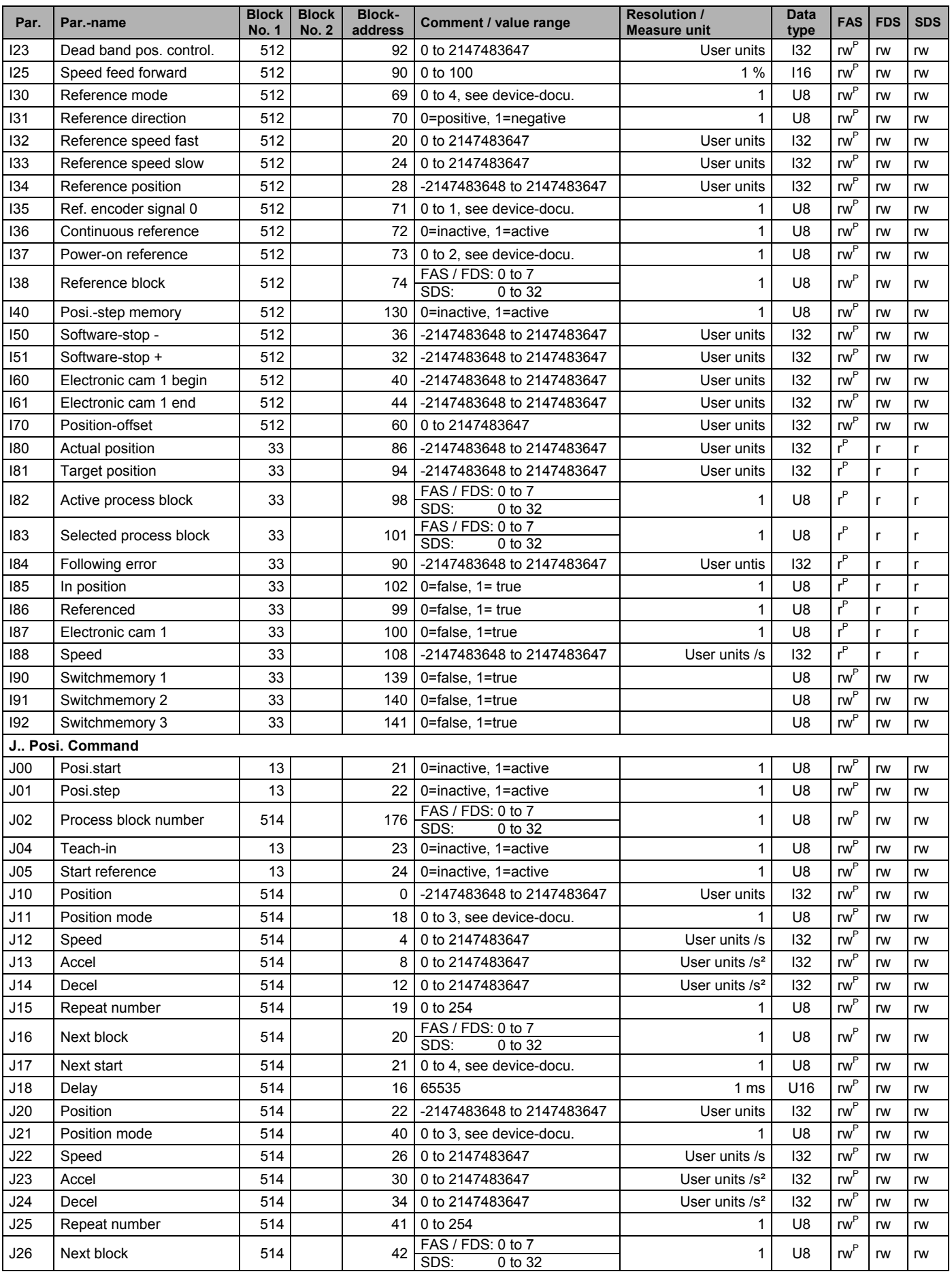

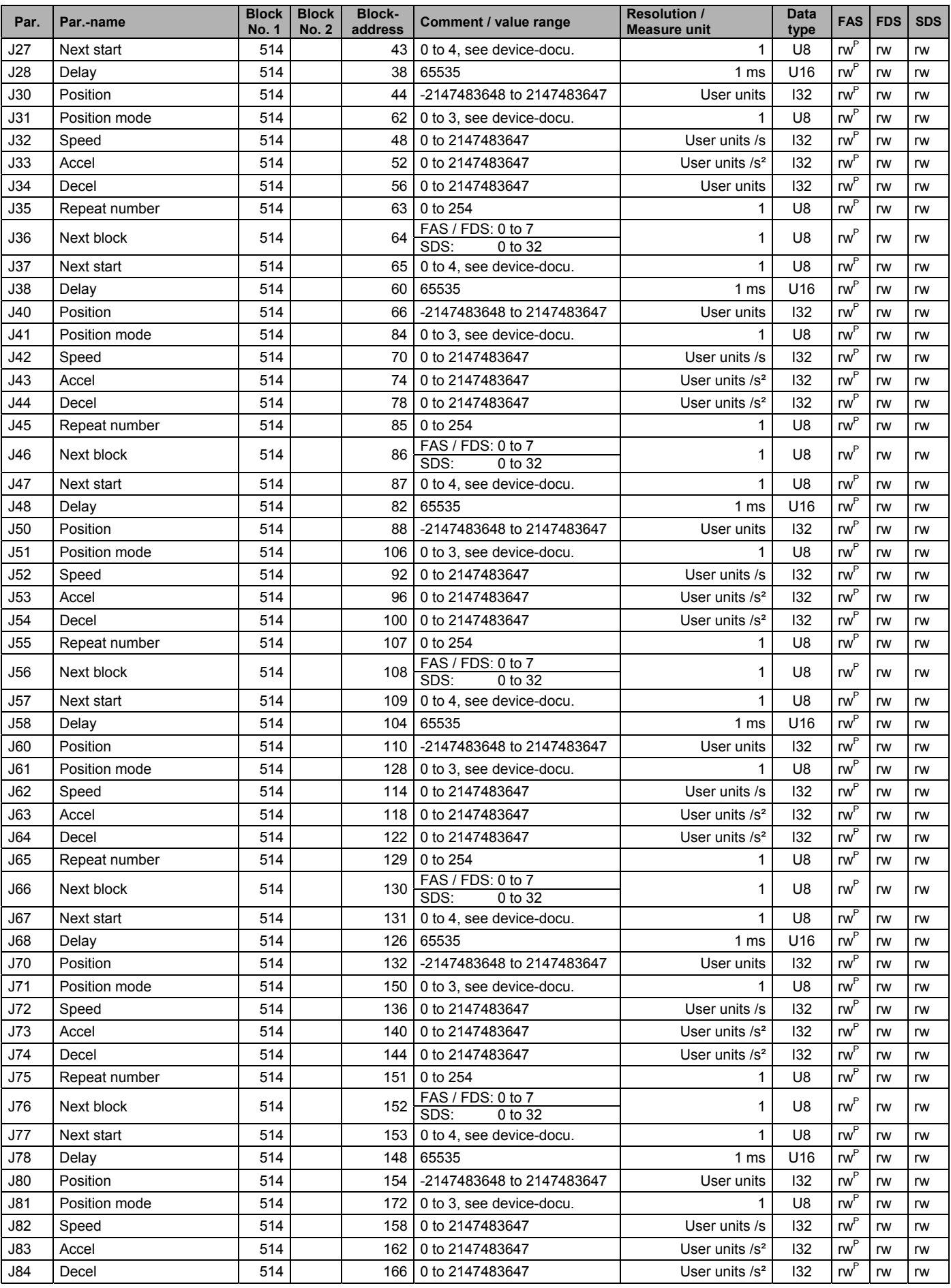

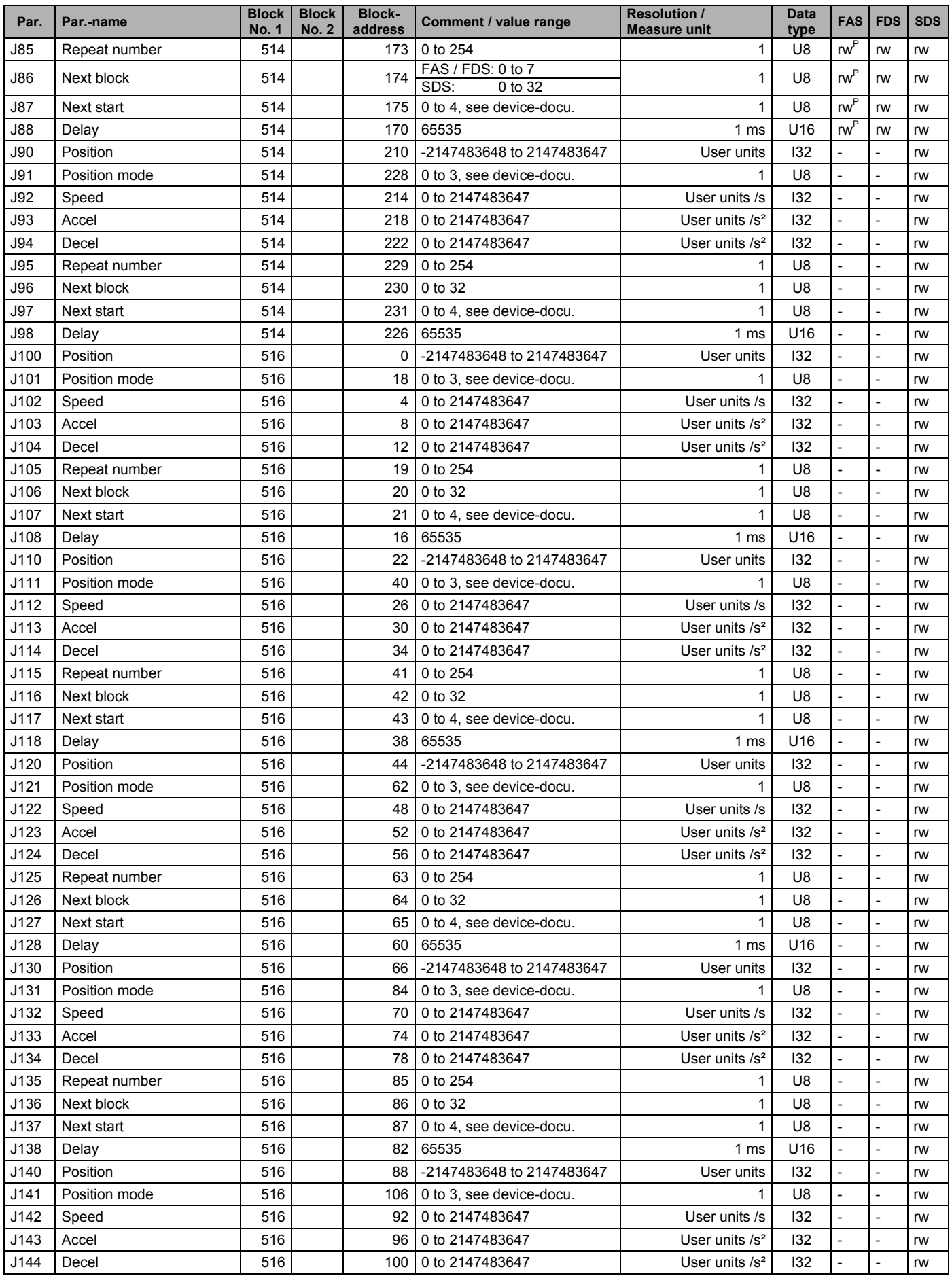

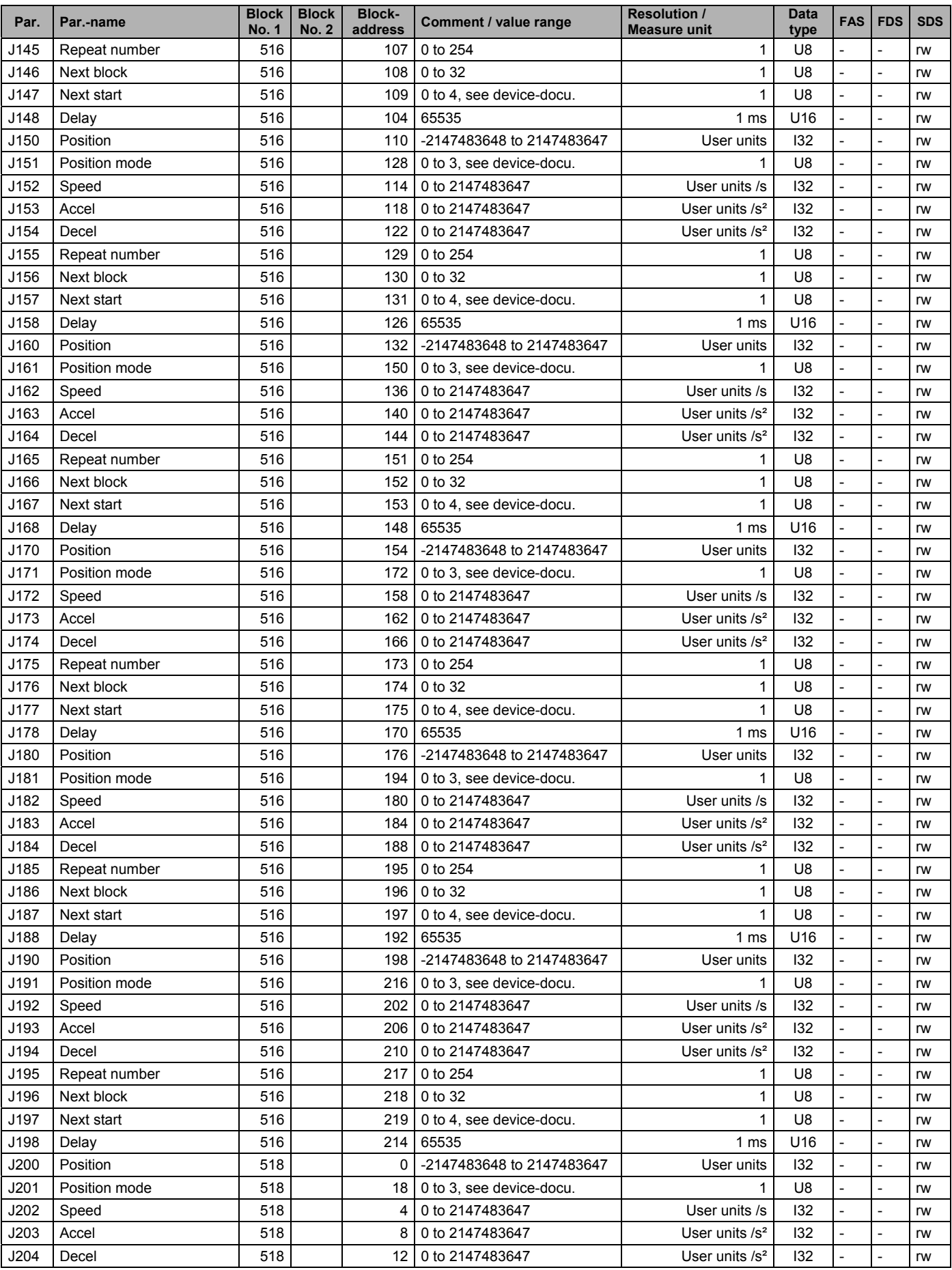

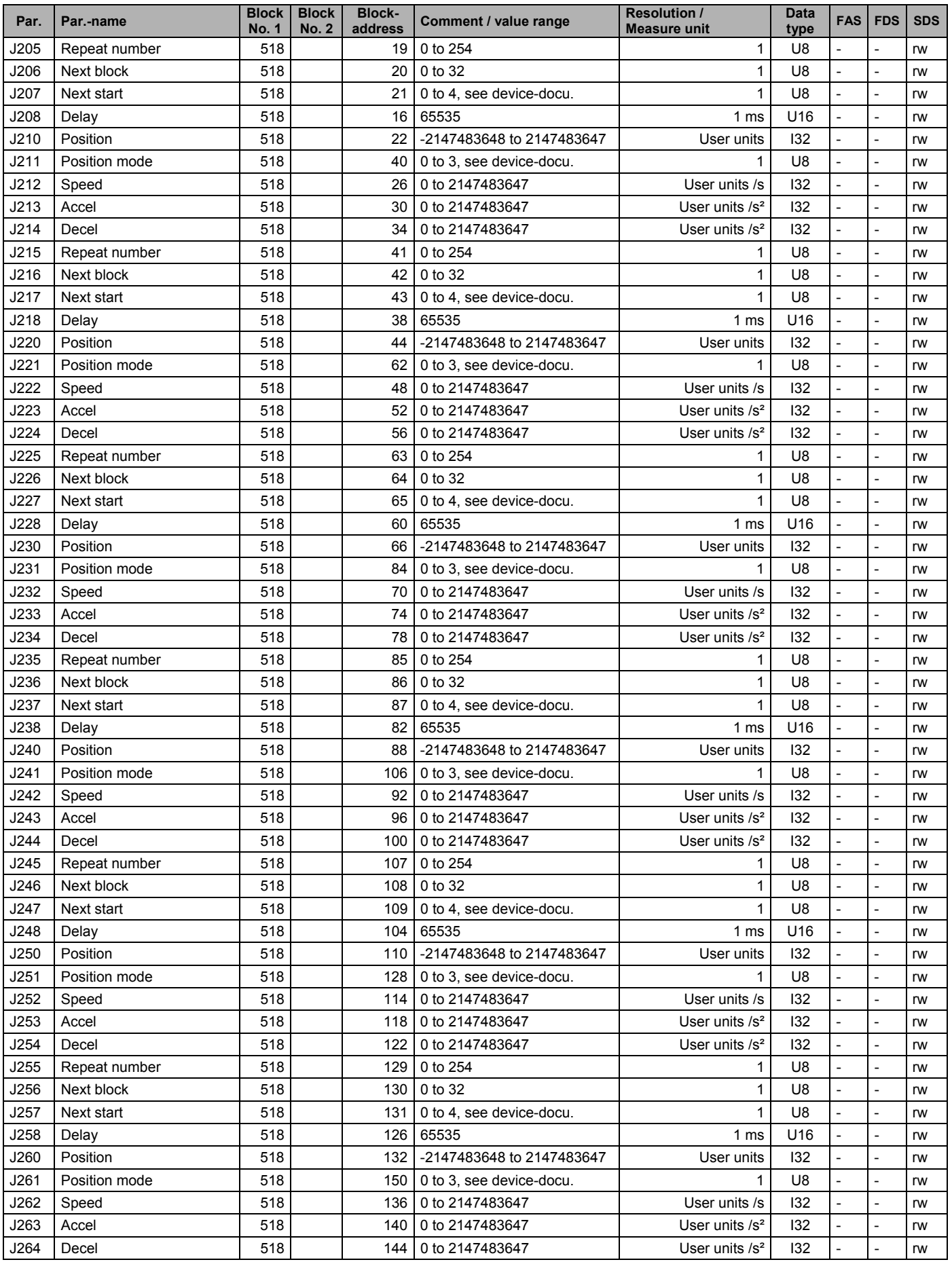

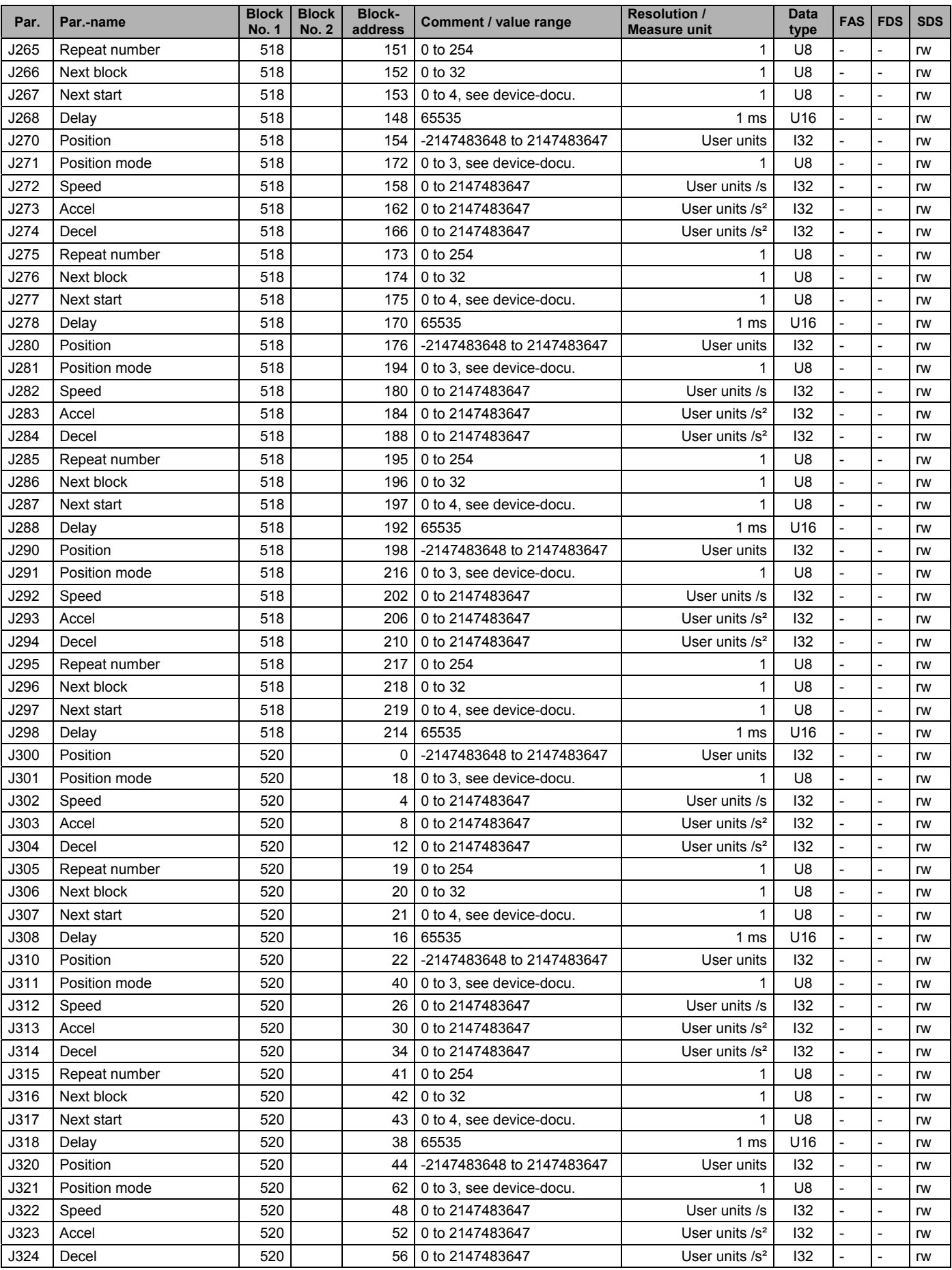

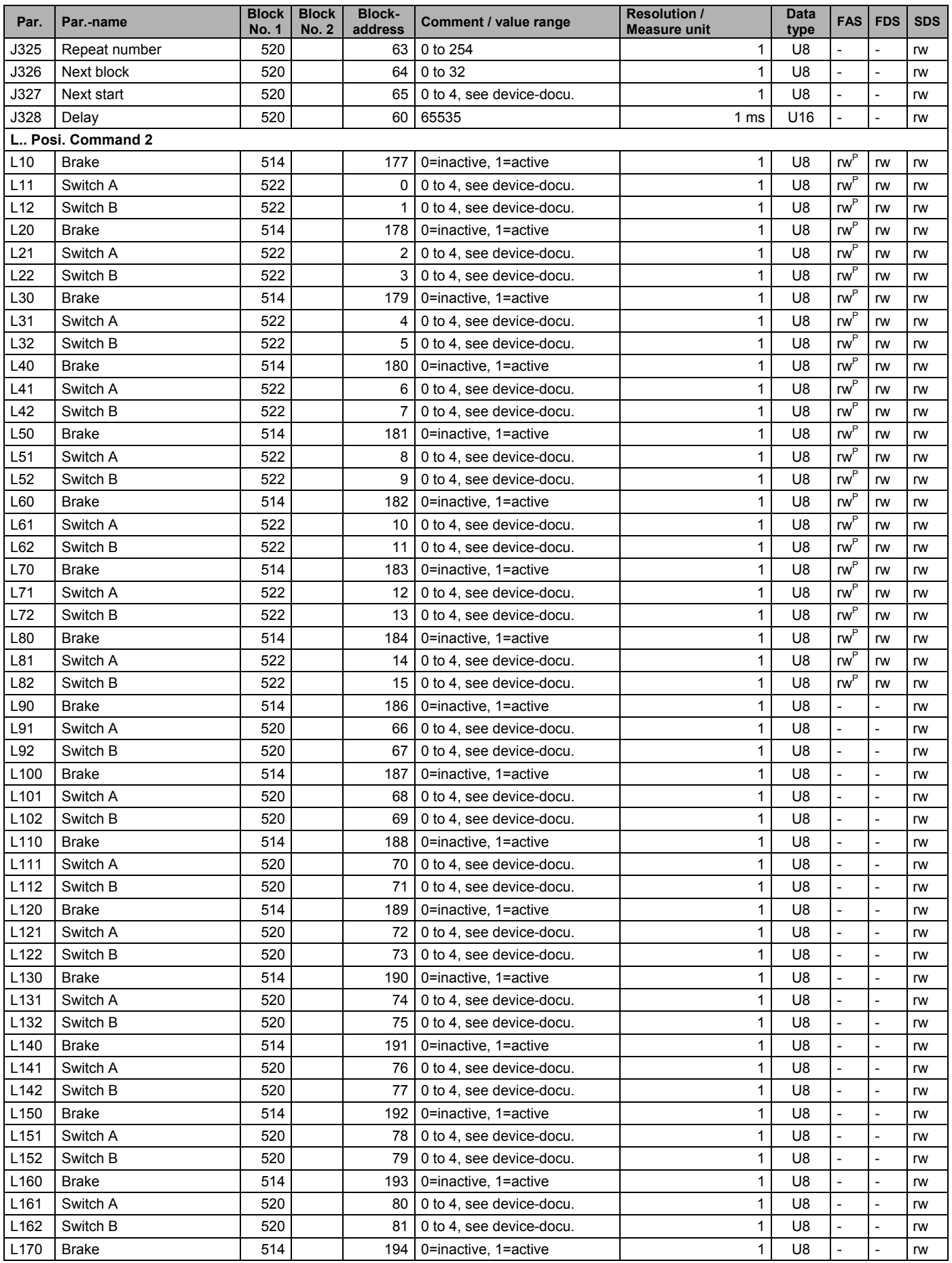

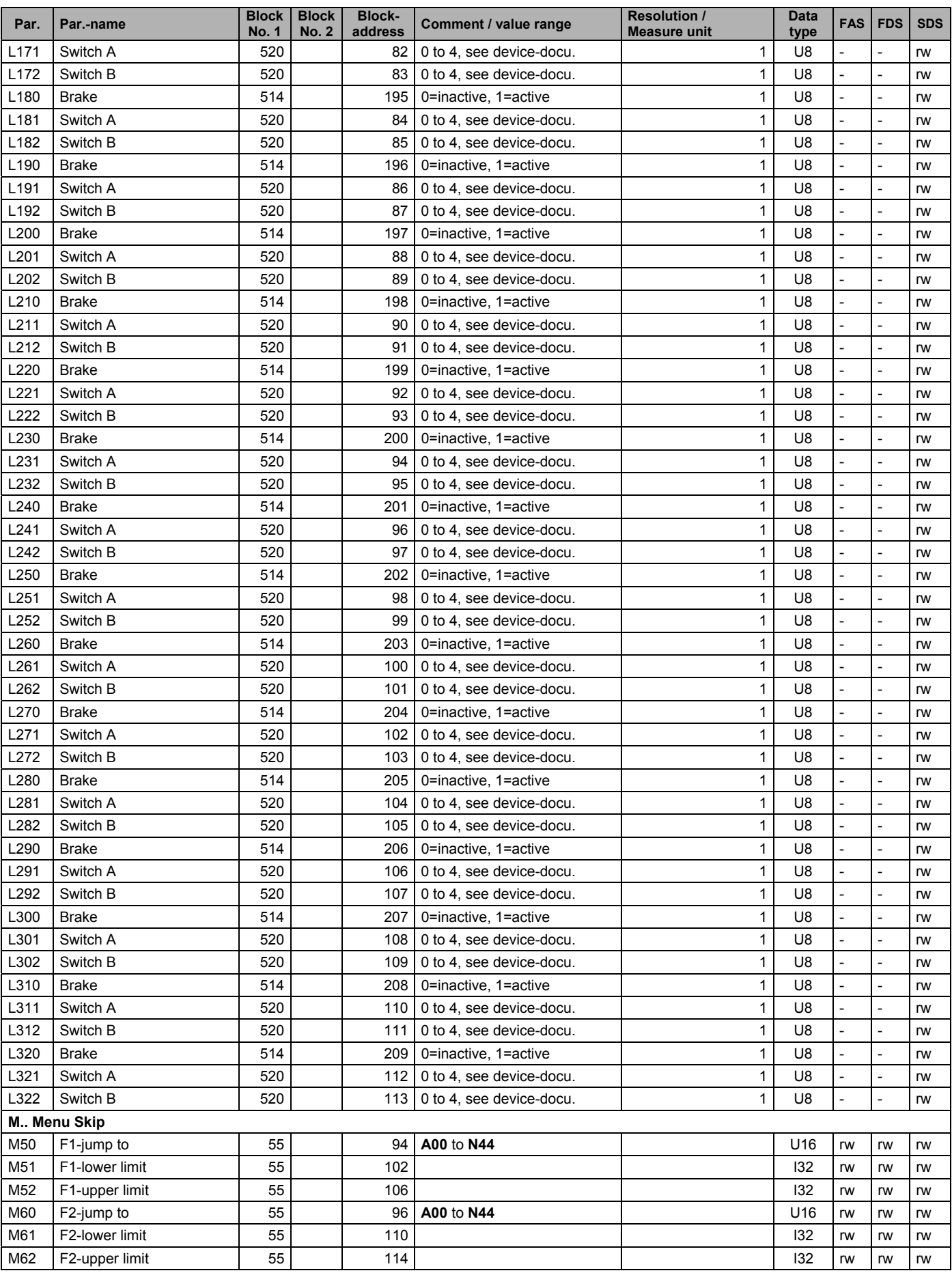

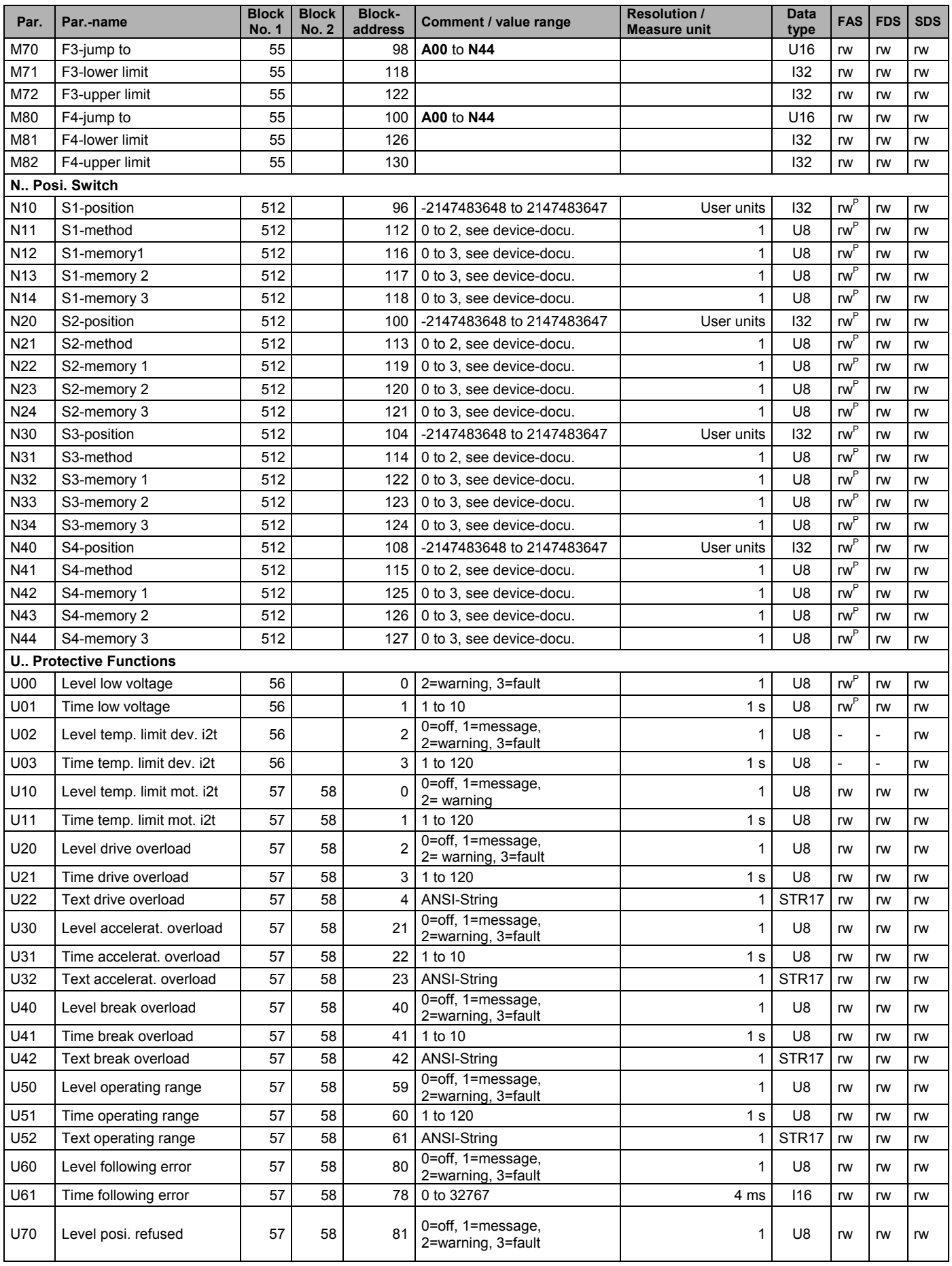

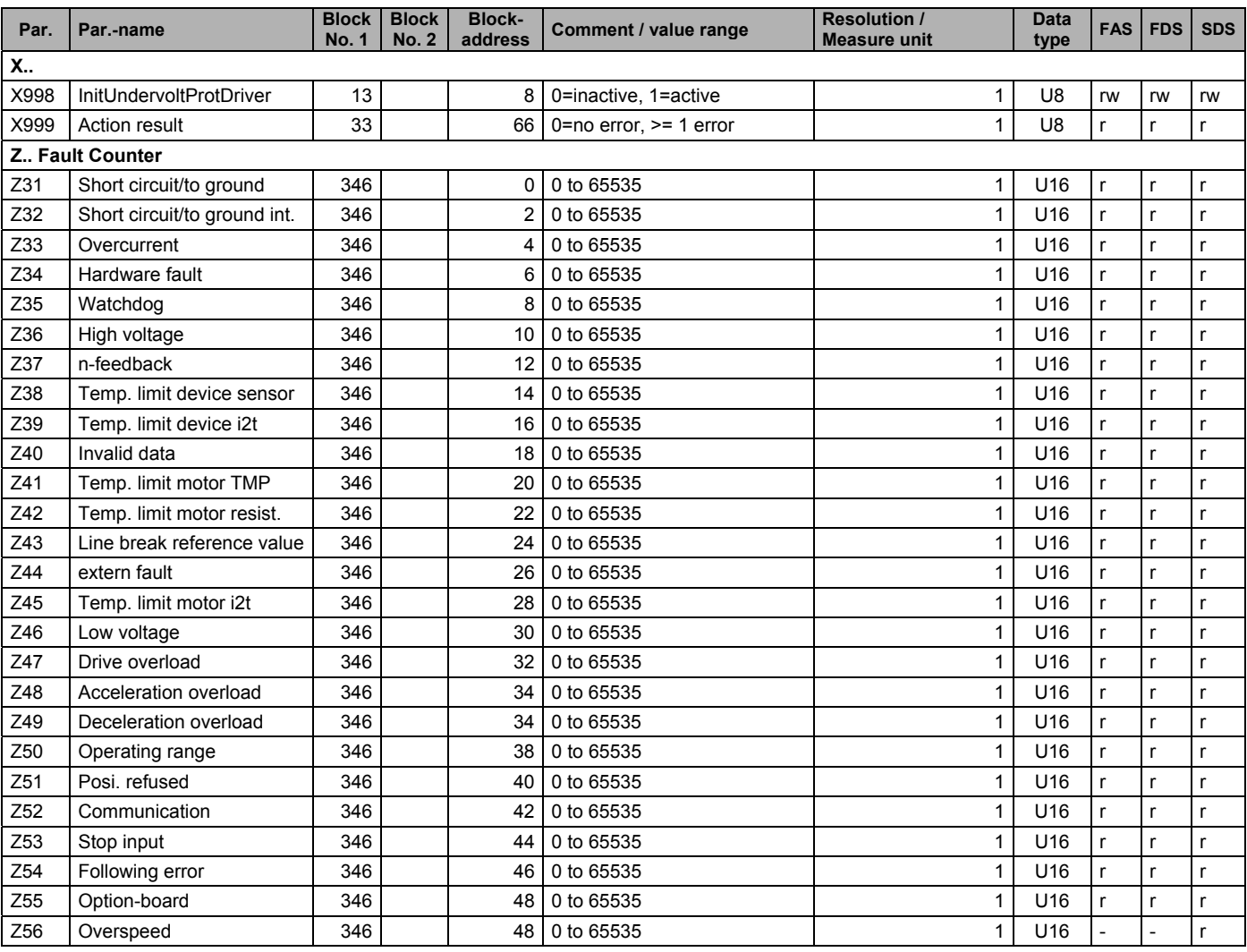

### 14. Using the win32 api functions

#### **14 USING THE WIN32 API FUNCTIONS**

#### **Introduction**

This chapter describes the Win32 API which you will need to run serial communication with FAS/FDS via USS in the programming language C/C++. For details on the functions and parameters, see "Win32-SDK."

#### **Alternatives**

Communication does not absolutely have to be directly based on these API functions. Of course, it can also be handled by other products which offer binary transmission. An example which is often used with Visual Basic is "MS Comm Control" – an ActiveX which is supplied with Visual Basic, for instance.

#### **Opening the interface**

The interface is opened for serial communication with the function *CreateFile*. The call below opens the first serial interface for read and writing access and returns a Windows *HANDLE* which must be used as the first parameter for all subsequent functions. See also Win32-SDK.

HANDLE handle = CreateFile ("COM1", GENERIC\_READ/GENERIC\_WRITE, 0, NULL, OPEN\_EXISTING, ...);

#### **Configuring the interface**

*GetCommTimeouts / SetCommTimeouts*: These functions can be used to specify the timeout behaviors of the read and write accesses. For details, see Win32-SDK.

*GetCommState / SetCommState*: These functions are used to assign the characteristics of the interface (parity, baud rate, and so on). Cf. Win32-SDK.

*SetupComm*: This function specifies the size of the internal PC input or output memory.

#### **Read and write accessing the interface**

After the interface has been opened, *WriteFile* can be used to write to the interface while *ReadFile* can be used to read access the interface. With the call of BOOL bErg = WriteFile (handle, buffer, bytestowrite, &byteswritten, NULL); *bytestowrite* number of bytes are written from *buffer* to the interface specified by *handle* (e.g., COM1). The parameter *byteswritten* is used to check how many bytes have actually been written (see also Win32-SDK). The contents of *buffer* must be structured as described in the above documentation. The *ReadFile* function is used to read the response of the inverter from the interface. BOOL bErg = ReadFile (handle, buffer, bytestored, &bytesread, NULL);

This call attempts to read *bytestored* number of bytes from the interface and write them to *buffer*. *Bytesread* then specifies how many bytes were actually written. (With USS, two bytes can be read first (STX and LGE) so that the remaining length specified in LGE can be read.)

#### **Other functions**

*ClearCommError*: Permits any errors on the interface to be acknowledged and the status of the interface to be polled. It can also be used to determine how many bytes are ready to be fetched from internal memory and can be read out. *PurgeComm*: This function is used to clear internal memory and to terminate queued read and write procedures. *FlushFileBuffers*: This function causes Windows to write the entire internal output memory to the interface.

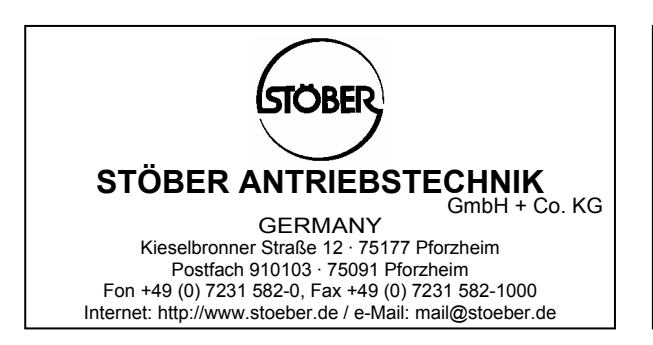

Presented by: